# COMPUTER TELEPHONY SERVER XML MESSAGES

**Parwan Electronics Corporation 1230 Highway 34 Aberdeen, NJ 07747 (732)-290-1900 x 3100, Fax: (732)-692-6587 www.voicesaver.com**

> Confidential Information Page 1 of 89

C:\Pec Usa\Products\USANotify\XML Message Format - Draft 33.docx 2/27/2017

Confidential Information Page 2 of 89

C:\Pec Usa\Products\USANotify\XML Message Format - Draft 33.docx 2/27/2017

# <span id="page-2-0"></span>**Table of Contents**

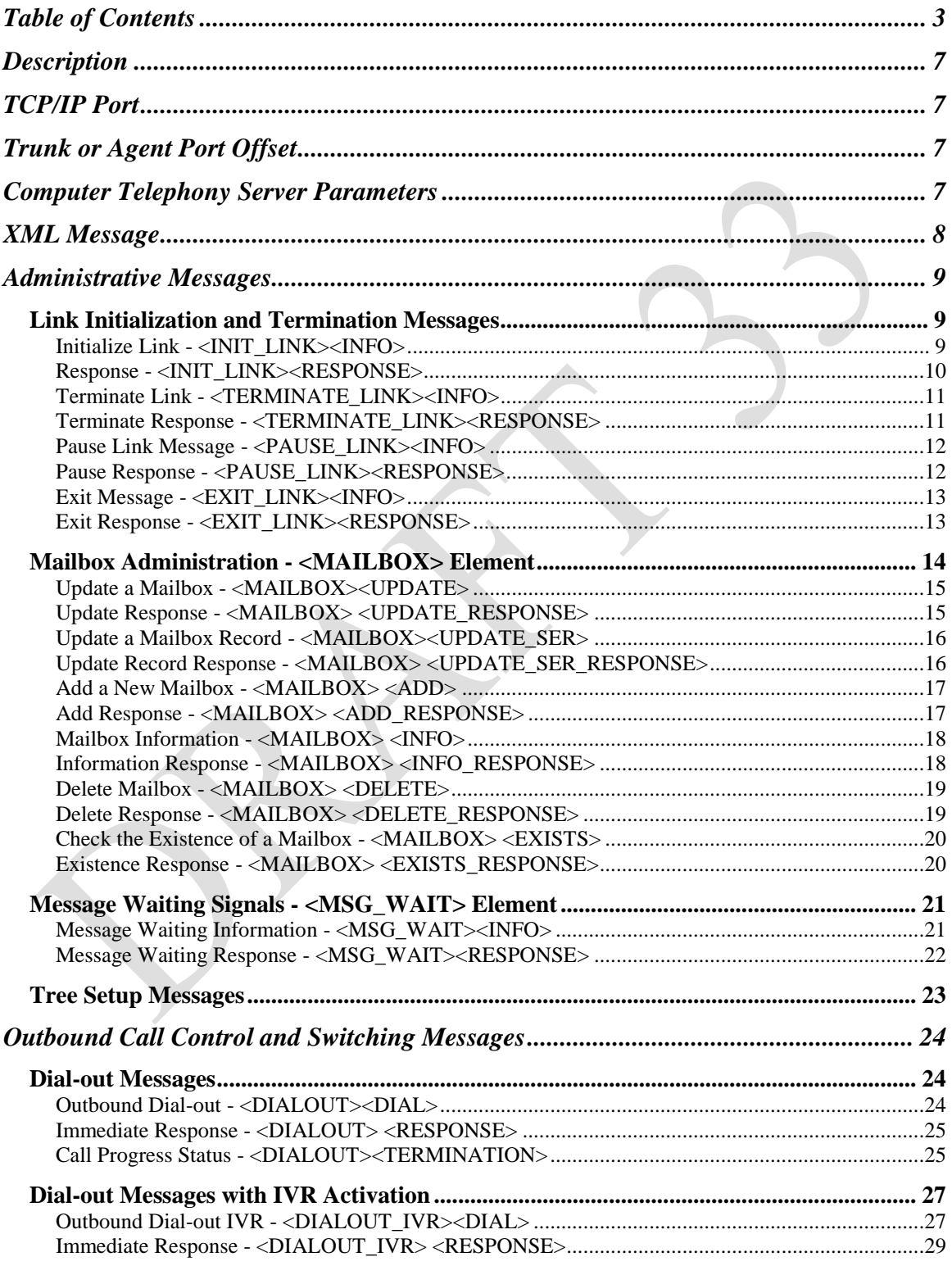

Confidential Information Page 3 of 89

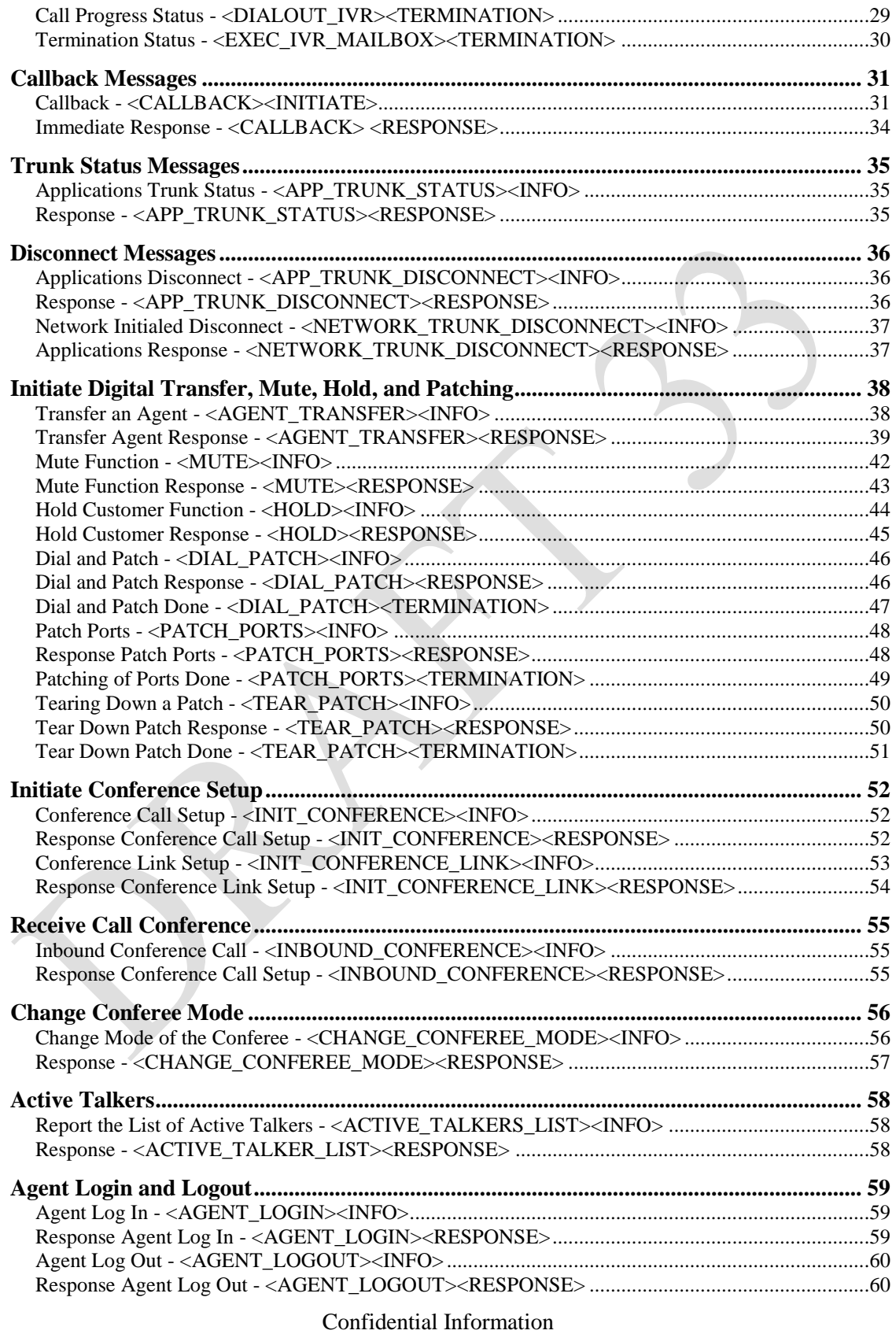

Page 4 of 89

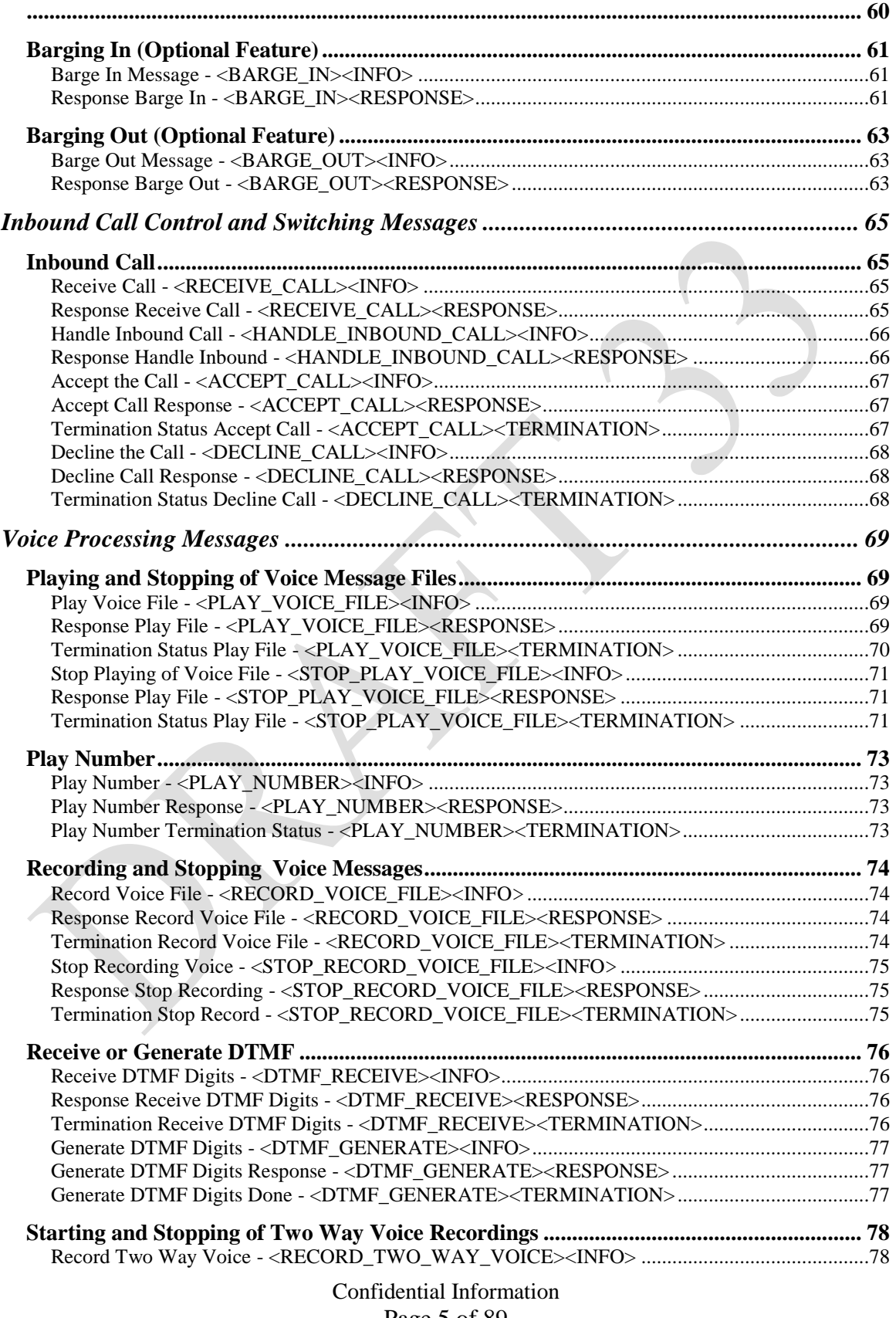

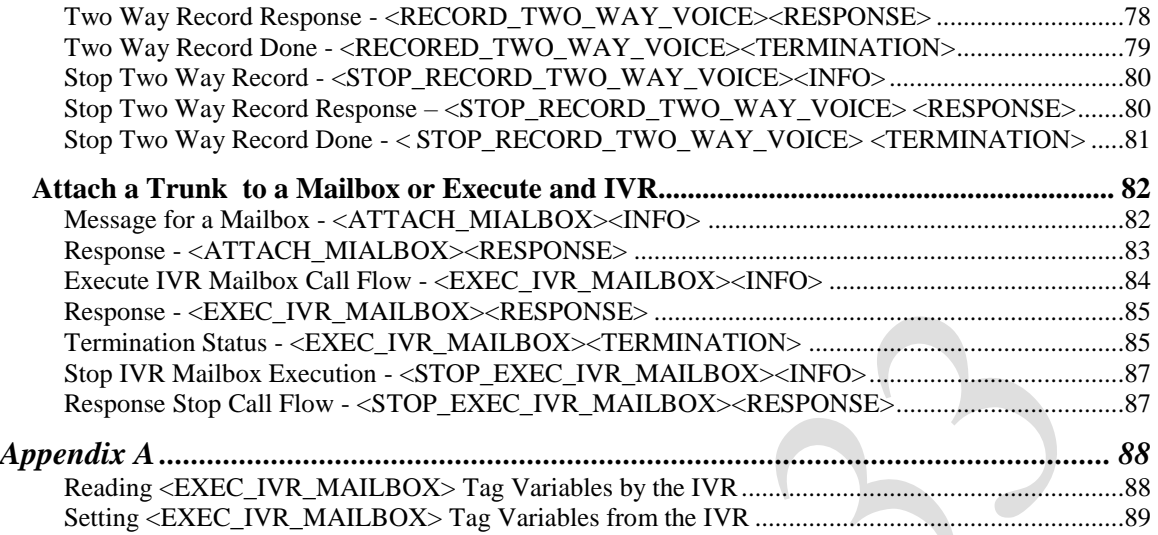

Confidential Information Page 6 of 89

# **TECHNICAL MEMORANDUM**

# <span id="page-6-0"></span>**Description**

The Computer Telephony Server Extensible Markup Language (XML) protocol allows an external applications program to communicate with Computer Telephony Server through TCP/IP using the XML format. The external program may instruct Computer Telephony Server to perform Administrative, call control and switching, voice processing, and other functions.

For example, the external program could connect to Computer Telephony Server and instruct it to dial a phone number and play a message file to the called party.

# <span id="page-6-1"></span>**TCP/IP Port**

Computer Telephony Server listens to TCP/IP messages on port 700. You may set the port to another address by setting the eee51 parameter. The applications program must first establish a connection with Computer Telephony Server and then communicate with it afterwards.

# <span id="page-6-2"></span>**Trunk or Agent Port Offset**

The Computer Telephony Server parameter eee81 specifies the trunk offset to be used. For example if eee81 is set to 256, then the trunk port 258 by the applications program means trunk port 2 on the Computer Telephony Server. This parameter is used for cases where there is one applications server and multiple Computer Telephone Servers.

# <span id="page-6-3"></span>**Computer Telephony Server Parameters**

The following Computer Telephony Server parameters must be set:

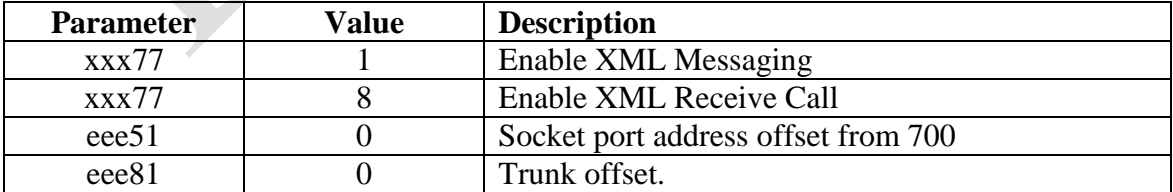

Confidential Information Page 7 of 89

C:\Pec Usa\Products\USANotify\XML Message Format - Draft 33.docx 2/27/2017

# <span id="page-7-0"></span>**XML Message**

Computer Telephony Server supports the following four classes of XML messages:

- Administrative Messages
- Outbound Call Control and Switching Messages
- Inbound Call Control and Switching Messages
- Voice Processing Messages

Confidential Information Page 8 of 89

# <span id="page-8-0"></span>**Administrative Messages**

The Computer Telephony Server Administrative XML messages are used to initialize the link, maintain mailboxes, set up trees, change email addresses, change follow-me phone numbers, and to perform other administrative functions.

# <span id="page-8-1"></span>*Link Initialization and Termination Messages*

# <span id="page-8-2"></span>**Initialize Link - <INIT\_LINK><INFO>**

The applications program sends this message to Computer Telephony Server and instructs it to start accepting calls for the application.

Format:

```
<INIT_LINK>
      <INFO MSGID="Message ID" NAME="Customer Name" DNIS="Phone No" 
      PASS CODE="Pass word">
      </INFO>
\langle/INIT LINK >
```
### **Attributes**:

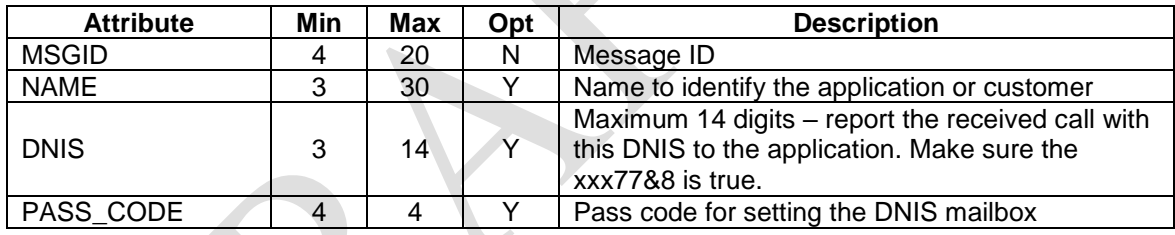

# **Example 1:**

```
<INIT_LINK>
      <INFO MSGID="PAN-123" NAME="PEC" DNIS="7322901900" 
      PASS_CODE="2424">
      </INFO>
</INIT_LINK>
```
In the above example, Computer Telephony Server receives the message from the applications program and sets the mailbox 7322901900 to receive calls for the application. The pass code 2424 is the pass code for the mailbox. The mailbox name is set to PEC. When a caller dials 7322901900, Computer Telephony Server sends the <RECEIVE\_CALL> message to the applications program.

In order for Computer Telephony Server to process inbound calls, the xxx77 must be set to 9. If the application program needs to handle more than one DNIS number, it must send one <INIT\_LINK> message per DNIS. The applications program must have the correct pass codes for the mailboxes.

> Confidential Information Page 9 of 89

### **Example 2:**

```
<INIT_LINK>
      <INFO MSGID="PAN-512">
      </INFO>
\langle/INIT LINK>
```
In the above example, Computer Telephony Server receives the message from the applications program and only establishes the link for making outbound calls.

### <span id="page-9-0"></span>**Response - <INIT\_LINK><RESPONSE>**

Computer Telephony Server sends this message to the applications program in response to the <INIT\_LINK><INFO> message.

Format:

```
<INIT_LINK>
      <RESPONSE MSGID="Message ID" STATUS="SUCCESS, BUSY, FAILED, 
      IBOUND CALLS NO SUPPORTED, INVALID PASS CODE, INVALID DNIS>
      \langle\RESPONSE >
\langle/INIT_LINK>
```
Confidential Information Page 10 of 89

### <span id="page-10-0"></span>**Terminate Link - <TERMINATE\_LINK><INFO>**

The applications program sends this message to Computer Telephony Server and instructs it to disconnect all the calls and stop accepting news calls for the application.

Format:

```
<TERMINATE_LINK>
       <INFO MSGID="Message ID">
       \langle/INFO>\langle/TERMINATE LINK>
```
### <span id="page-10-1"></span>**Terminate Response - <TERMINATE\_LINK><RESPONSE>**

Computer Telephony Server sends this message to the applications program in response to the <TERMINATE\_LINK><INFO> message.

Format:

```
<TERMINATE_LINK>
      <RESPONSE MSGID="Message ID" STATUS="SUCCESS, FAILED">
      \langle/RESPONSE></TERMINATE_LINK>
```
Confidential Information Page 11 of 89

### <span id="page-11-0"></span>**Pause Link Message - <PAUSE\_LINK><INFO>**

The applications program send this message to Computer Telephony Server to finish processing the current calls in progress, but do not allow new calls for the application.

Format:

```
<PAUSE_LINK>
     <INFO MSGID="Message ID">
      </INFO>
</PAUSE_LINK>
```
### <span id="page-11-1"></span>**Pause Response - <PAUSE\_LINK><RESPONSE>**

Computer Telephony Server sends this message to the applications program in response to the <PAUSE\_LINK><INFO> message.

Format:

```
<PAUSE_LINK>
      <RESPONSE MSGID="Message ID" STATUS="SUCCESS, FAILED">
      < \RESPONSE>
\langle/PAUSE_LINK>
```
Confidential Information Page 12 of 89

### <span id="page-12-0"></span>**Exit Message - <EXIT\_LINK><INFO>**

Computer Telephony Server sends this message to the Application program after the operator enters the exit command from the Computer Telephony Server menu.

Format:

```
<EXIT_LINK>
      <INFO MSGID="Message ID" >
      </INFO>
\langle/EXIT LINK>
```
### <span id="page-12-1"></span>**Exit Response - <EXIT\_LINK><RESPONSE>**

The applications program must send this message to Computer Telephony Server in response to the <EXIT\_LINK><INFO> message.

Format:

```
<EXIT_LINK>
      .<br><RESPONSE MSGID="Message ID" STATUS="SUCCESS, FAILED">
      <RESPONSE>
\langle/EXIT LINK>
```
Confidential Information Page 13 of 89

# <span id="page-13-0"></span>*Mailbox Administration - <MAILBOX> Element*

The applications program instructs Computer Telephony Server to add, update, delete, or check a mailbox.

## **Acceptable Elements within MAILBOX**

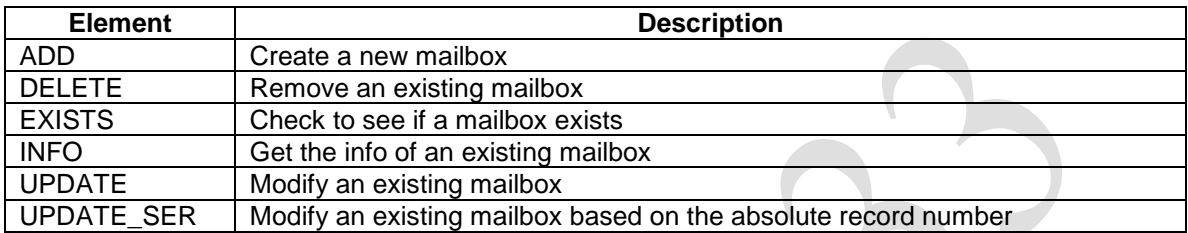

# **Required Attributes for All Elements and Responses within <MAILBOX>**

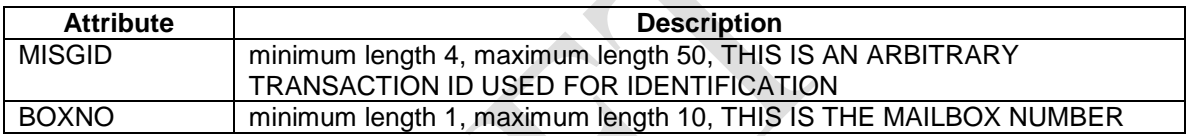

Confidential Information Page 14 of 89

# <span id="page-14-0"></span>**Update a Mailbox - <MAILBOX><UPDATE>**

The application program sends this message to Computer Telephony Server to update the fields on an existing mailbox.

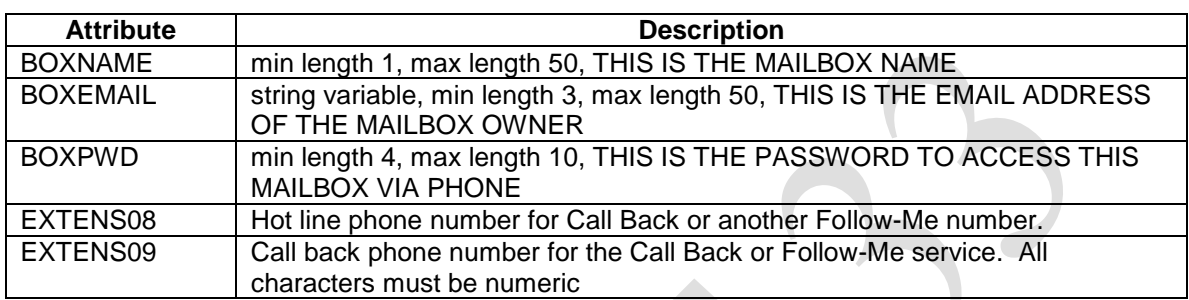

### **Optional Attributes for <UPDATE> Element**

### **Example:**

<MAILBOX>

```
<UPDATE MSGID="20040822112200ABC" BOXNO="156" BOXNAME="John Doe" 
BOXEMAIL="johndoe@aol.com" BOXPWD="9595" EXTENS09="011911123561241">
</UPDATE>
```
<span id="page-14-1"></span></MAILBOX>

# **Update Response - <MAILBOX> <UPDATE\_RESPONSE>**

Computer Telephony Server sends this message to the application program in response to the <MAILBOX><UPDATE> message.

### **Attributes:**

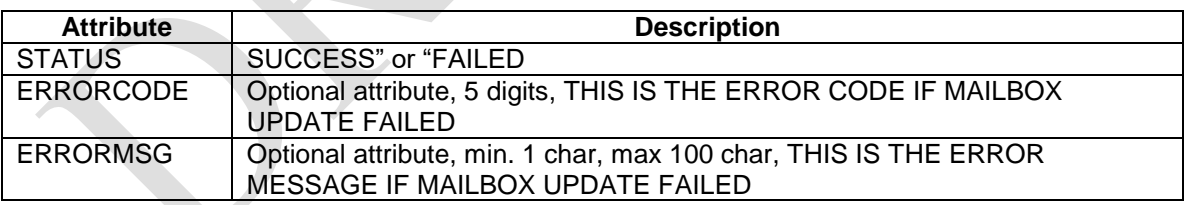

### **Example:**

<MAILBOX>

```
<UPDATE_RESPONSE MSGID="20040822112200ABC" BOXNO="156" 
     STATUS="FAILED" ERRORCODE="4015" ERRORMSG="BOX DOES NOT EXIST">
     </UPDATE_RESPONSE>
</MAILBOX>
```
### Confidential Information Page 15 of 89

# <span id="page-15-0"></span>**Update a Mailbox Record - <MAILBOX><UPDATE\_SER>**

The application program sends this message to Computer Telephony Server to update the fields on an existing mailbox based on its absolute record number in the file.

### **Optional Attributes for <UPDATE\_SER> Element**

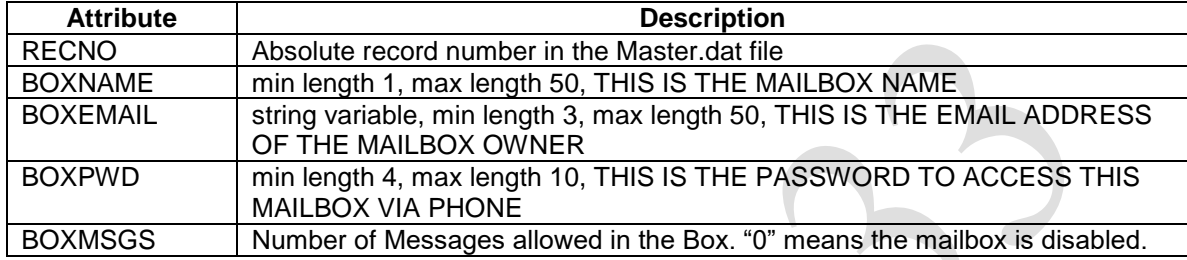

### **Example:**

<MAILBOX>

```
<UPDATE_SER MSGID="20040822112200ABJ" RECONO="232" BOXNO="156" 
BOXNAME="John Doe" BOXEMAIL="johndoe@aol.com" BOXPWD="9595" 
BOXMSGS="100">
</UPDATE_SER>
```
<span id="page-15-1"></span></MAILBOX>

# **Update Record Response - <MAILBOX> <UPDATE\_SER\_RESPONSE>**

Computer Telephony Server sends this message to the application program in response to the <MAILBOX><UPDATE\_SER> message.

### **Attributes:**

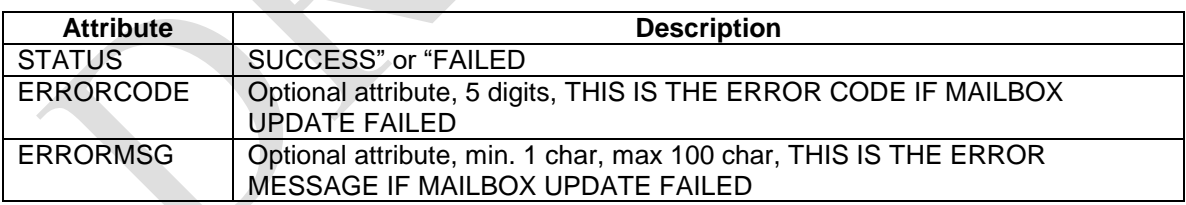

### **Example:**

<MAILBOX>

```
<UPDATE_SER_RESPONSE MSGID="20040822112200ABJ" RECNO="232" 
BOXNO="156" STATUS="FAILED" ERRORCODE="4017" ERRORMSG="RECNO
DOES NOT EXIST">
</UPDATE_SER_RESPONSE>
```
</MAILBOX>

Confidential Information Page 16 of 89

## <span id="page-16-0"></span>**Add a New Mailbox - <MAILBOX> <ADD>**

The application program sends this message to Computer Telephony Server in order to add a new mailbox.

### **Optional Attributes for <ADD> Element**

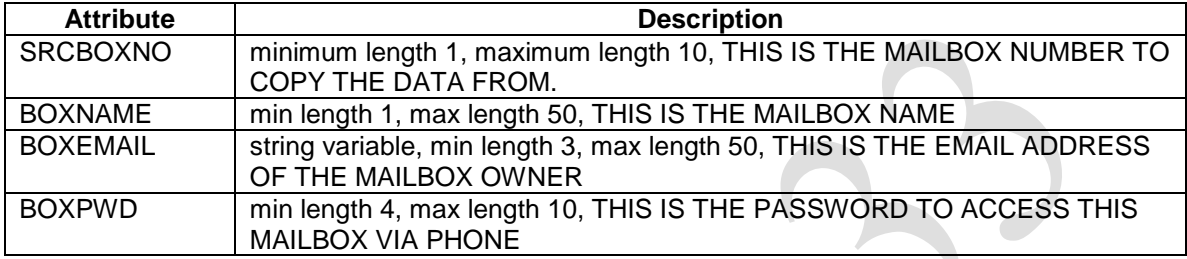

### **Example:**

<MAILBOX>

```
<ADD MSGID="20040822112200ABC" SRCBOXNO="223" BOXNO="156" 
BOXNAME="John Doe" BOXEMAIL="johndoe@aol.com" BOXPWD="9595">
</ADD>
```
</MAILBOX>

# <span id="page-16-1"></span>**Add Response - <MAILBOX> <ADD\_RESPONSE>**

Computer Telephony Server sends this message to the applications program in response to the <MAILBOX><ADD> message.

### **Attributes:**

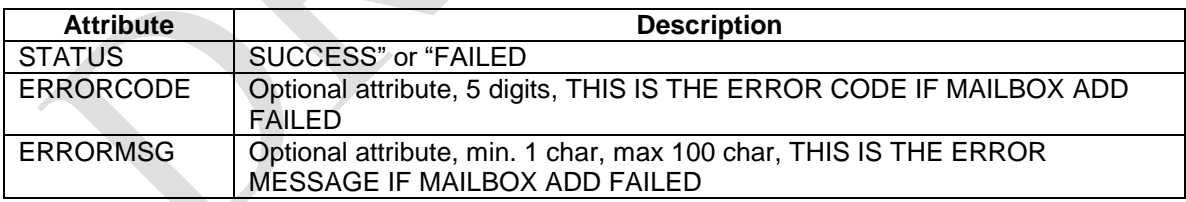

**Example:**

<MAILBOX>

```
<ADD_RESPONSE MSGID="20040822112200ABC" BOXNO="156" 
      STATUS="FAILED" ERRORCODE="4018" ERRORMSG="BOX ALREADY EXISTS">
      </ADD_RESPONSE>
</MAILBOX>
```
Confidential Information Page 17 of 89

# <span id="page-17-0"></span>**Mailbox Information - <MAILBOX> <INFO>**

The applications program sends this message to Computer Telephony Server to receive information about the fields of a mailbox.

## **Optional Arguments for <INFO> Function**

There are no optional arguments for the <INFO> function

### **Example:**

```
<MAILBOX>
      <INFO MSGID="20040822112200ABC" BOXNO="156" >
      </INFO>
</MAILBOX>
```
### <span id="page-17-1"></span>**Information Response - <MAILBOX> <INFO\_RESPONSE>**

Computer Telephony Server sends this message to the applications program in response to the <MAILBOX><INFO> message.

### **Attributes**:

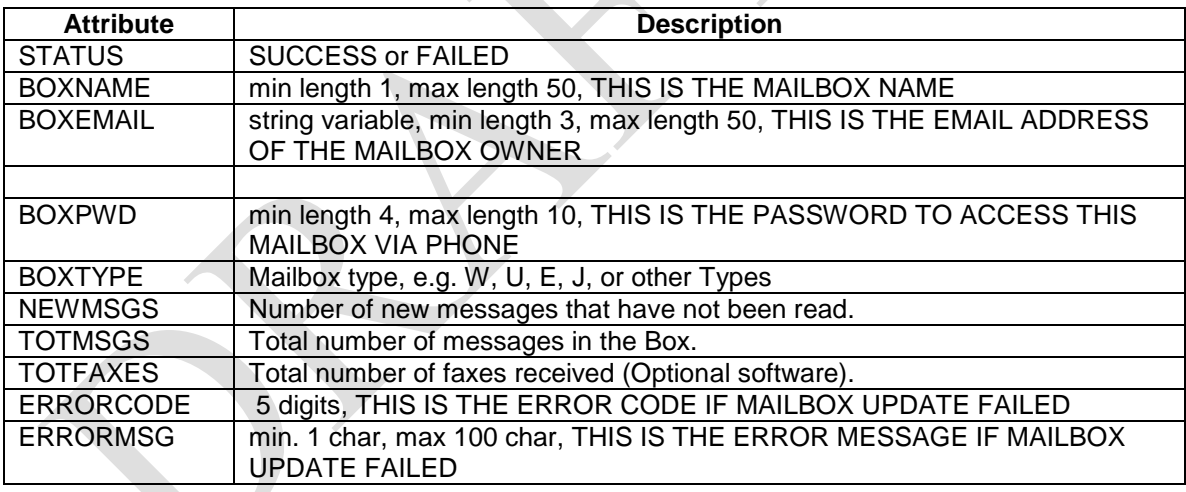

### **Example:**

```
<MAILBOX>
```

```
<INFO_RESPONSE MSGID="20040822112200ABC" BOXNO="156" 
STATUS="SUCCESS" BOXNAME="John Doe" BOXEMAIL="johndoe@aol.com" 
BOXPWD="9595" BOXTYPE="U" NEWMSGS="3" TOTMSGS="53" > 
</INFO_RESPONSE>
```

```
</MAILBOX>
```
Confidential Information Page 18 of 89

### <span id="page-18-0"></span>**Delete Mailbox - <MAILBOX> <DELETE>**

The application program sends this message to Computer Telephony Server to delete a mailbox.

### **Optional Attributes for <DELETE> Element**

There are no optional attributes for the <DELETE> element

### **Example:**

```
<MAILBOX>
      <DELETE MSGID="20040822112200ABC" BOXNO="156" >
      </DELETE>
</MAILBOX>
```
## <span id="page-18-1"></span>**Delete Response - <MAILBOX> <DELETE\_RESPONSE>**

Computer Telephony Server sends this message to the application program in response to the <MAILBOX><DELETE> message.

### **Attributes**:

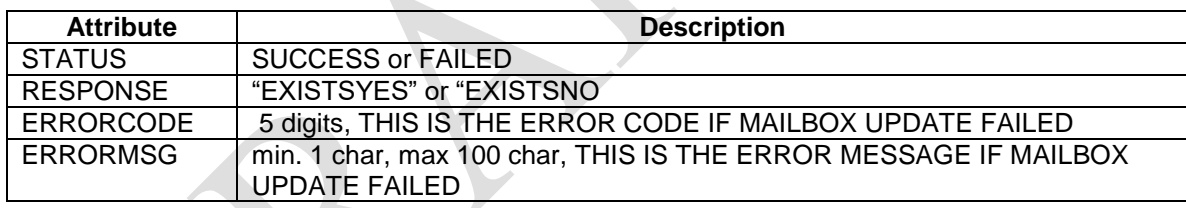

### **Example:**

<MAILBOX>

```
<DELETE_RESPONSE MSGID="20040822112200ABC" BOXNO="156" 
      STATUS="SUCCESS" RESPONSE="EXISTSYES"> 
      </DELETE_RESPONSE>
</MAILBOX>
```
Confidential Information Page 19 of 89

# <span id="page-19-0"></span>**Check the Existence of a Mailbox - <MAILBOX> <EXISTS>**

The applications program sends this message to Computer Telephony Server in order to find out if a mailbox exists.

### **Optional Attributes for <EXISTS> Element**

There are no optional attributes for the <EXISTS> element

### **Example:**

```
<MAILBOX>
      <EXISTS MSGID="20040822112200ABC" BOXNO="156" >
      </EXISTS>
</MAILBOX>
```
### <span id="page-19-1"></span>**Existence Response - <MAILBOX> <EXISTS\_RESPONSE>**

Computer Telephony Server sends this message to the applications program in responses to the <MAILBOX><EXISTS> message.

### **Attributes**:

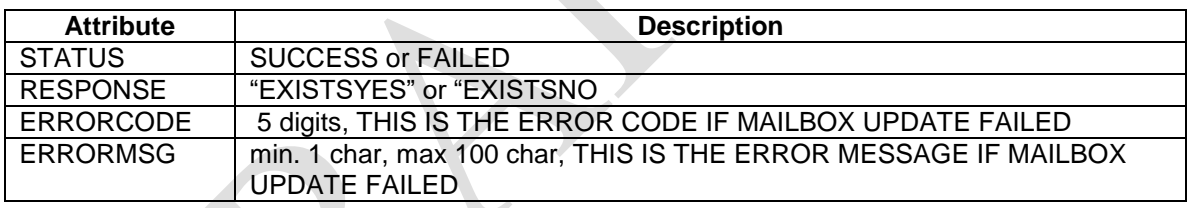

### **Example:**

<MAILBOX>

```
<EXISTS_RESPONSE MSGID="20040822112200ABC" BOXNO="156" 
      STATUS="SUCCESS" RESPONSE="EXISTSYES"> 
      </EXISTS_RESPONSE>
</MAILBOX>
```
Confidential Information Page 20 of 89

# <span id="page-20-0"></span>*Message Waiting Signals - <MSG\_WAIT> Element*

# <span id="page-20-1"></span>**Message Waiting Information - <MSG\_WAIT><INFO>**

Computer Telephony Server sends this message to the applications program to let it know that there are new messages for a subscriber.

### **Format:**

```
<MSG_WAIT>
     <INFO MSGID="Message ID" BOXNO="Mailbox No" BOXPWD="Passcode" 
     BOXNAME="Name" DNIS="Dialed Number" ANI="Calling Number" 
     FILE="Message File" FORMAT="WAV, VOX" UNREAD_MSGS="NEW MESSAGE 
     COUNT" TOTAL_MSGS="Total Message Count">
      </INFO>
</MSG WAIT>
```
### **Attributes**:

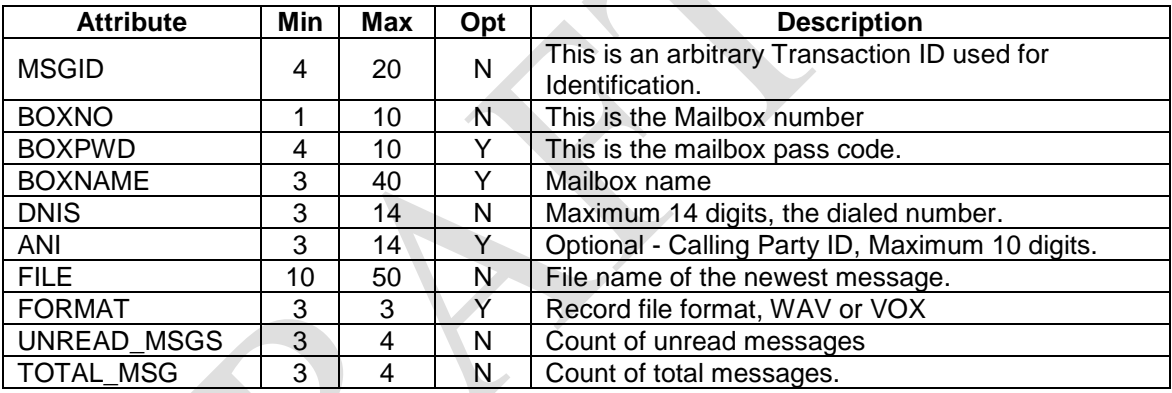

### **Example:**

```
<MSG_WAIT>
     <INFO MSGID="67431" BOXNO="1015" BOXNAME="John Smith" 
     DNIS="7322901900" ANI="7325365635" 
     FILE="C:\PEC\UMSG\1015_10242004_02.VOX" FORMAT="vox" 
     UNREAD_MSGS="001" TOTAL_MSGS="003">
      </INFO>
</MSG WAIT>
```
The above example show that the caller called from the phone number 732-536-5635 and dialed the number 732-290-1900. He selected the mailbox 1015, recorded a message in the file c:\pec\umsg\1015\_10242004\_02.vox in the VOX format. The mailbox 1015 belongs to John Smith. At the end of recording Computer Telephony Server calculated that there is one unread message and a total of three messages in the mailbox.

> Confidential Information Page 21 of 89

### <span id="page-21-0"></span>**Message Waiting Response - <MSG\_WAIT><RESPONSE>**

The applications program sends this message to Computer Telephony Server to let is received the <MSG\_WAIT><INFO> successfully or the data is not valid..

### **Format:**

```
<MSG_WAIT>
      <RESPONSE MSGID="Message ID" BOXNO="Mailbox No" STATUS="SUCCESS, 
      FAILED">
      \langle/INFO></MSG WAIT>
```
### **Attributes**:

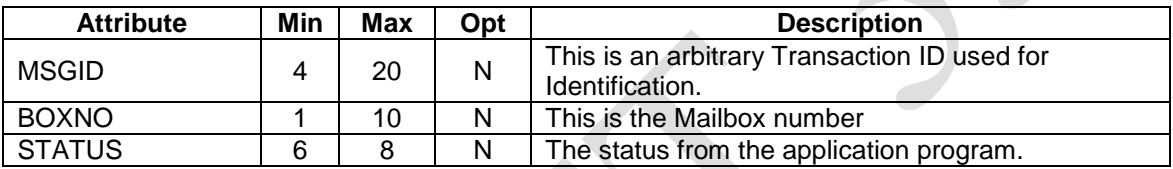

# **Example:**

```
<MSG_WAIT>
```

```
<RESPONSE MSGID="67431" BOXNO="1015" STATUS="SUCCESS">
\langle/RESPONSE>
```
 $<$ /MSG WAIT>

Confidential Information Page 22 of 89

# <span id="page-22-0"></span>*Tree Setup Messages*

This is used for set up trees.

Confidential Information Page 23 of 89

C:\Pec Usa\Products\USANotify\XML Message Format - Draft 33.docx 2/27/2017

# <span id="page-23-0"></span>**Outbound Call Control and Switching Messages**

# <span id="page-23-1"></span>*Dial-out Messages*

The applications program sends this data to Computer Telephony Server to initiate an outbound call activity. The first response message Computer Telephony Server sends is the immediate message and the second response message is the result of the call progress after the call has been made.

# **Required Attributes for All Elements and Responses within <DIALOUT>**

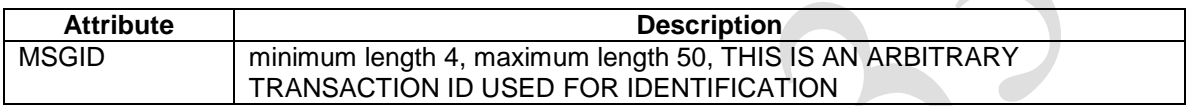

### <span id="page-23-2"></span>**Outbound Dial-out - <DIALOUT><DIAL>**

The applications program sends this message to Computer Telephony Server to initiate an outbound call and performs other activities after the called party answers the call.

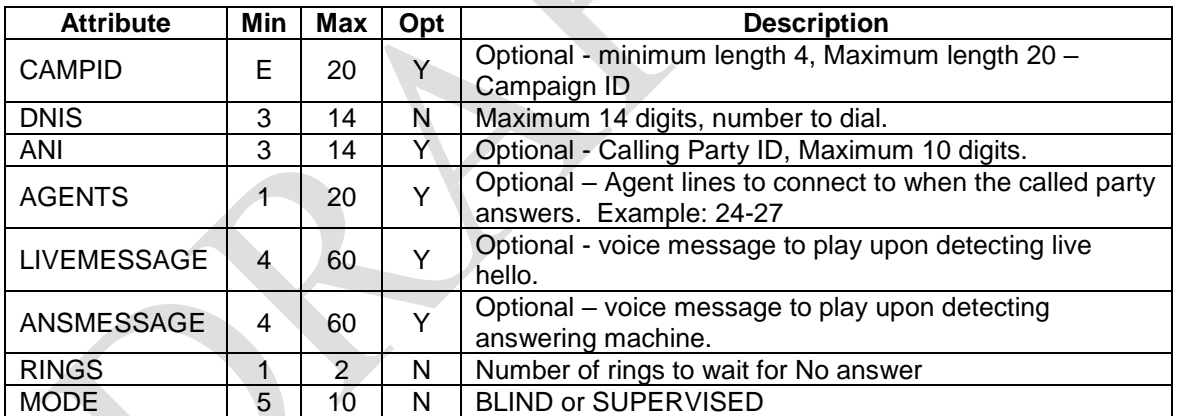

### **Attributes**:

# **Example:**

```
<DIALOUT>
```

```
<DIAL MSGID="781234A5" CAMPID="4H CLUB" DNIS="3014567812" 
     ANI="8009871212" AGENTS="25-34" MODE="SUPERVISED"> </DIAL>
</DIALOUT>
```

```
Dial the phone number 3014567812 and if the system detects connect, then patch the 
customer trunk port to a free agent port from 25 to 34.
```
Confidential Information Page 24 of 89

### **Example:**

```
<DIALOUT>
      <DIAL MSGID="781234A6" CAMPID="ROTARY CLUB" DNIS="3013456677" 
      ANI="8005551212" MODE="SUPERVISED">
      \langle/DIAL\rangle</DIALOUT>
```
Dial the number 3013456677 and after detecting connect, activate functions issued by other XML messages.

### **Example:**

```
<DIALOUT>
      <DIAL MSGID="781234A6" CAMPID="ROTARY CLUB" DNIS="3014568812" 
      ANI="8005551212" LIVEMESSAGE="MEETING.VOX", 
      ANSMESSAGE="CALL.VOX", MODE="SUPERVISED">
      \langle/DIAL\rangle</DIALOUT>
```
Dial the number 13014568812 and if there is a live connect, then play the file: MEETING.VOX and if there is an answering machine, then play the file: CALL.VOX.

# <span id="page-24-0"></span>**Immediate Response - <DIALOUT> <RESPONSE>**

Computer Telephony Server checks the data received and sends the message immediately to the applications program.

### **Attributes**:

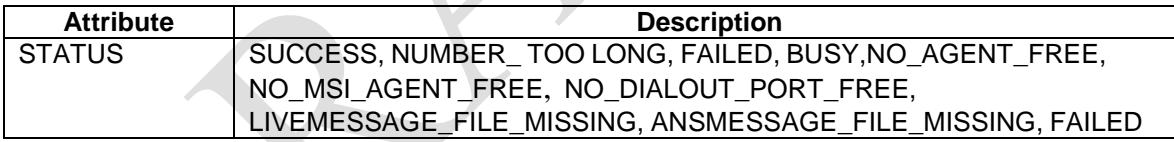

### **Example:**

```
<DIALOUT>
      <RESPONSE MSGID="781234A5" STATUS="SUCCESS">
      </RESPONSE>
</DIALOUT>
```
# <span id="page-24-1"></span>**Call Progress Status - <DIALOUT><TERMINATION>**

After dialing the number, Computer Telephony Server returns the status of the call progress to the applications program.

### **Attributes**:

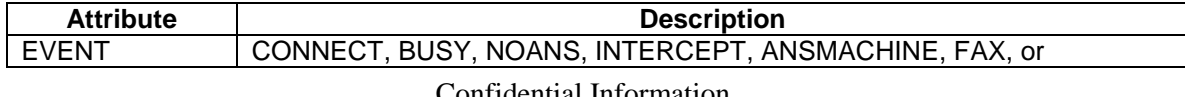

Confidential Information Page 25 of 89

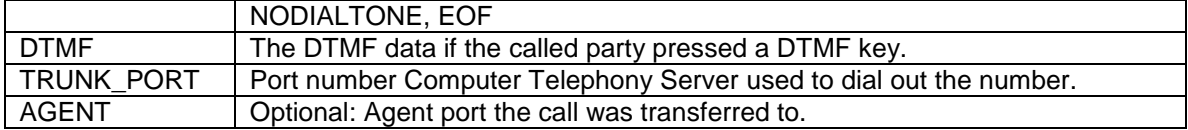

### **Example:**

```
<DIALOUT>
      <TERMINATION MSGID="672312" EVENT="CONNECT" TRUNK_PORT="14" 
      AGENT="26">
      </TERMINATION>
\langle/DIALOUT>
```
#### **Example:**

```
<DIALOUT>
      <TERMINATION MSGID="672312" EVENT=" CONNECT" TRUNK_PORT="14">
      </TERMINATION>
</DIALOUT>
```
After playing the message, the called party press the DTMF key 5.

```
<DIALOUT>
       <TERMINATION MSGID="672312" EVENT="EOF" TRUNK_PORT="14" DTMF="5">
      </TERMINATION>
\texttt{<}/\texttt{DIALOUT}>
```
**Note:** In order to ignore Agent, please set eee30 to 0.

> Confidential Information Page 26 of 89

# <span id="page-26-0"></span>*Dial-out Messages with IVR Activation*

The applications program sends this data to Computer Telephony Server to initiate an outbound call activity and after detecting Connect, it jumps to an IVR application. The first response message Computer Telephony Server sends is the immediate message and the second response message is the result of the call progress for Busy, No Answer, or Intercept. The Connect response is sent to the application by the IVR with variable information.

# **Required Attributes for All Elements and Responses within <DIALOUT\_IVR>**

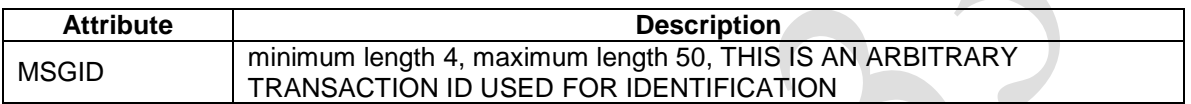

# <span id="page-26-1"></span>**Outbound Dial-out IVR - <DIALOUT\_IVR><DIAL>**

The applications program sends this message to Computer Telephony Server to initiate an outbound call and after connect performs activities based on the logic in the IVR.

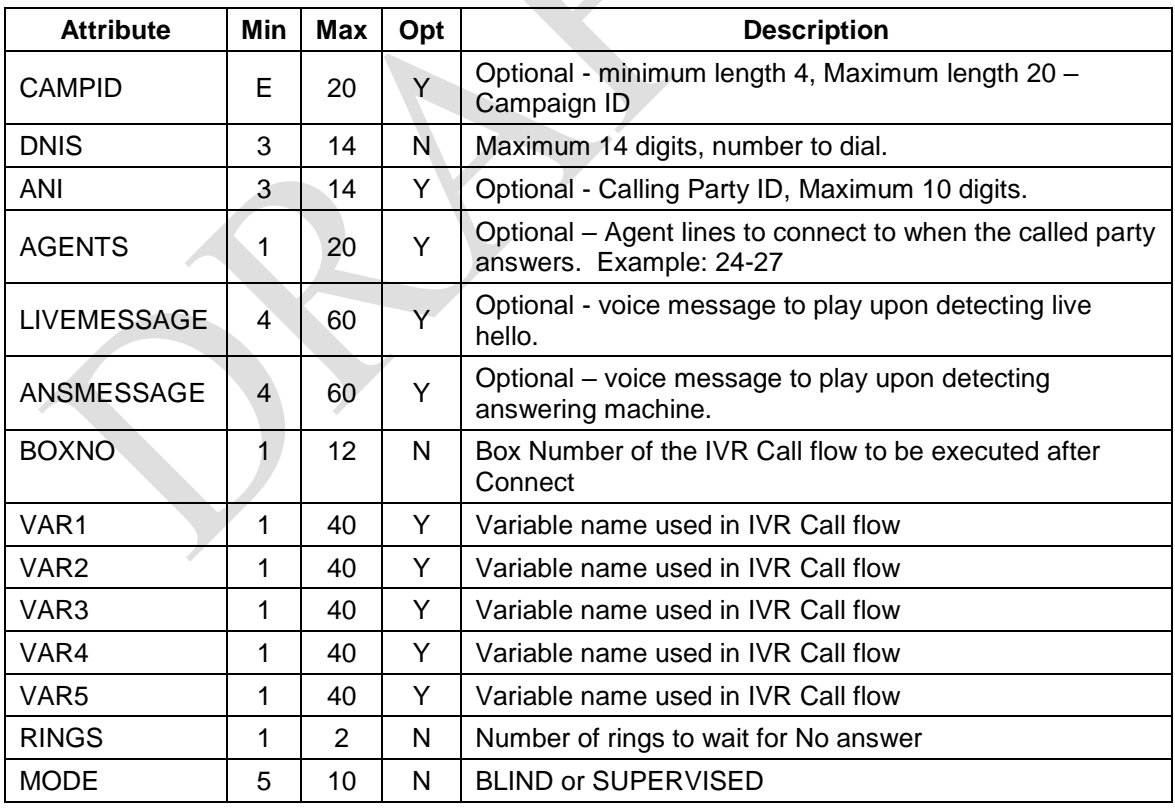

### **Attributes**:

Confidential Information Page 27 of 89

### **Example:**

```
<DIALOUT_IVR>
      <DIAL MSGID="781234A5" CAMPID="4H CLUB" DNIS="3014567812" 
      ANI="8009871212" AGENTS="25-34" MODE="SUPERVISED"> </DIAL>
</DIALOUT_IVR>
```
Dial the phone number 3014567812 and if the system detects connect, then patch the customer trunk port to a free agent port from 25 to 34.

### **Example:**

```
<DIALOUT_IVR>
     <DIAL MSGID="781234A6" CAMPID="ROTARY CLUB" DNIS="3013456677" 
     ANI="8005551212" VAR="JOHN SMITH" BOXNO="3017654534" 
     MODE="SUPERVISED">
      </DIAL>
</DIALOUT_IVR>
```
Dial the number 3013456677 and after detecting connect, jump to the mailbox 3017654534.

### **Example:**

```
<DIALOUT_IVR>
      <DIAL MSGID="781234A6" CAMPID="ROTARY CLUB" DNIS="3014568812" 
      ANI="8005551212" LIVEMESSAGE="MEETING.VOX", 
      ANSMESSAGE="CALL.VOX", MODE="SUPERVISED">
      \langle/DIAL></DIALOUT_IVR>
```
Dial the number 13014568812 and if there is a live connect, then play the file: MEETING.VOX and if there is an answering machine, then play the file: CALL.VOX.

> Confidential Information Page 28 of 89

## <span id="page-28-0"></span>**Immediate Response - <DIALOUT\_IVR> <RESPONSE>**

Computer Telephony Server checks the data received and sends the message immediately to the applications program.

### **Attributes**:

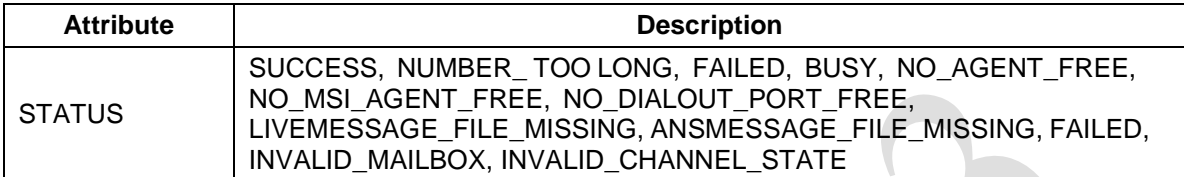

### **Example:**

```
<DIALOUT_IVR>
      <RESPONSE MSGID="781234A5" STATUS="SUCCESS">
      </RESPONSE>
</DIALOUT_IVR>
```
# <span id="page-28-1"></span>**Call Progress Status - <DIALOUT\_IVR><TERMINATION>**

After dialing the number, Computer Telephony Server returns the status of the call progress to the applications program. For the IVR logic, the XML variables are set to the data as passed. The VAR5 is set to either "LIVE\_CONNECT" or "ANSWERING MACHINE". The IVR logic can make use of the XML variable to process the rest of the call.

### **Attributes**:

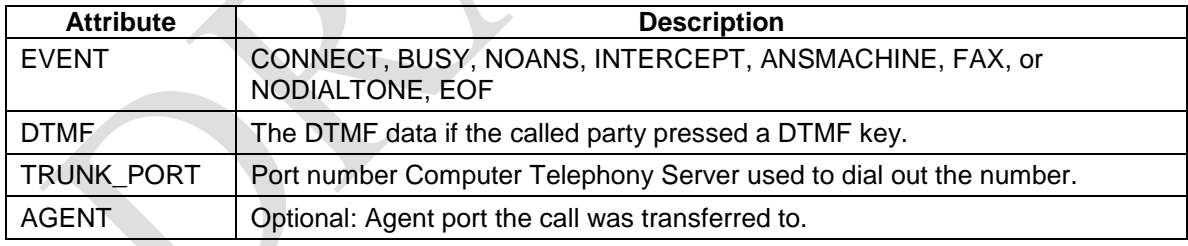

### **Example:**

```
<DIALOUT_IVR>
      <TERMINATION MSGID="672312" EVENT="CONNECT" TRUNK_PORT="14" 
     AGENT="26">
      </TERMINATION>
</DIALOUT_IVR>
```
### Confidential Information Page 29 of 89

### **Example:**

```
<DIALOUT_IVR>
      <TERMINATION MSGID="672312" EVENT=" CONNECT" TRUNK_PORT="14">
      </TERMINATION>
</DIALOUT_IVR>
```
After playing the message, the called party press the DTMF key 5.

```
<DIALOUT_IVR>
      <TERMINATION MSGID="672312" EVENT="EOF" TRUNK_PORT="14" DTMF="5">
      </TERMINATION>
</DIALOUT_IVR>
```
### <span id="page-29-0"></span>**Termination Status - <EXEC\_IVR\_MAILBOX><TERMINATION>**

Computer Telephony Server sends this message to the applications program after it has

Executed the IVR Call flow, or if the flow execution stopped by the application

### **Format:**

```
<EXEC_IVR_MAILBOX>
      <TERMINATION MSGID="Message ID" BOXNO="Mailbox number" 
      TRUNK_PORT=" Port Number" VAR1="Variable1 value" VAR2="Variable2 
     value" VAR3="Variable3 value" 
     VAR4="Variable4 value" VAR5="Variable5 value" EVENT="EOCS, EOCF, 
     STOPPED">
      </TERMINATION>
</EXEC_IVR_MAILBOX>
```
The EVENT="EOCS" indicates that the call flow was executed successfully and EVENT="EOCF" indicates that the call flow encountered errors and EVENT="STOPPED" indicates that the call flow was terminated by the <STOP\_EXE\_IVR\_MAILBOX>.

### **Example 1:**

```
<EXEC_IVR_MAILBOX>
      <TERMINATION MSGID="786123" BOXNO="7325667661" TRUNK_PORT="1" 
     VAR1="1234" VAR2="rec1.vox" VAR3="5678" VAR4="3456" VAR5="3333" 
      EVENT="EOCS">
      </TERMINATION>
</EXEC_IVR_MAILBOX>
```
In the example 1, the Computer Telephony Server has executed the call flow of mailbox number 7325667661. The EVENT = "EOCS" indicates that End Of Call flow Success.

Please read the "**Insight IVR XML External Tagged String Variables**" technical memorandum (**Appendix A**) to learn how to use the XML variables.

> Confidential Information Page 30 of 89

# <span id="page-30-0"></span>*Callback Messages*

The applications program sends this data to Computer Telephony Server to initiate a Callback. Computer Telephony Server sends an immediate response after checking the message.

# <span id="page-30-1"></span>**Callback - <CALLBACK><INITIATE>**

The applications program sends this message to Computer Telephony Server to invoke a callback to a subscriber. Since a callback can be initiated from many different sources, including a phone call, a website, an SMS, and an email, many options must be made available to allow the system to be flexible. Please notice the scenario remarks specified under each example given in order to utilize the call back function correctly.

Also, please note that when a call back message is sent to the Computer Telephony Server , Computer Telephony Server registers the transaction and takes an action based on the availability of system resources.

> Confidential Information Page 31 of 89

# **Attributes**:

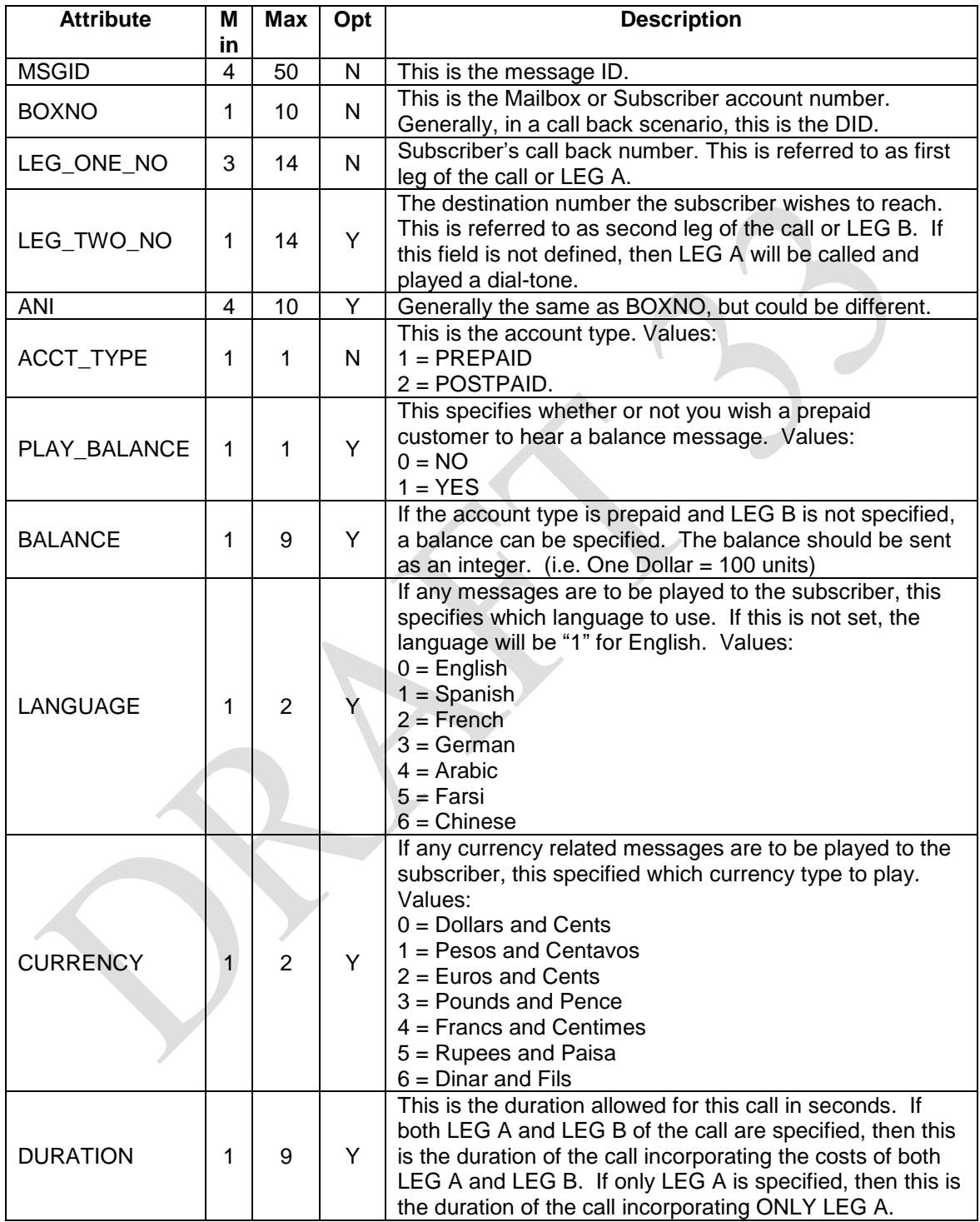

# **Example 1**

# Confidential Information Page 32 of 89

**Scenario:** A customer logs on to a website and initiates a call back by putting both the LEG A phone number and the LEG B phone number. The customer has a Prepaid account with \$10.00 balance. The rate to call prefix 01191\*\* is 20 cents per minute, and the rate to call 1212\*\* is 5 cents per minute.

```
<CALLBACK>
     <INITIATE MSGID="781234A5" LEG_ONE_NO="011911124123412" 
     LEG TWO NO="12123404600" ANI="2124541212" ACCT TYPE="1"
     DURATION="2400"</INITIATE>
</CALLBACK>
```
**NOTE:** If both LEG A and LEG B of the call are specified for a Prepaid account, only the fields shown in Example 1 are necessary. All other fields will be ignored.

### **Example 2**

**Scenario:** A customer sends an SMS from his cell phone and initiates a call back by putting ONLY the LEG A phone number. The customer has a Prepaid account with \$20.00 balance. You want the Computer Telephony Server to play the customer his account balance message in Spanish using Euros and Cents before he receives the dialtone. The rate to call prefix 01191<sup>\*\*</sup> is 20 cents per minute.

```
<CALLBACK>
     <INITIATE MSGID="781234A5" LEG_ONE_NO="011911124123412" 
     ANI="2124541212" ACCT_TYPE="1" PLAY_BALANCE="1" BALANCE="2000"
     LANGUAGE="1" CURRENCY="2" DURATION="6000" >
     </INITIATE>
</CALLBACK>
```
**NOTE:** If only LEG A is specified, Computer Telephony Server will call the subscriber at the phone number specified by LEG A and play a dial-tone. If "PLAY\_BALANCE" is set to 1, then the Computer Telephony Server will first play the customer his balance in the language and currency specified. If "PLAY\_BALANCE" is set to 0 then the BALANCE, LANGUAGE, and CURRENCY fields will be ignored.

### **Example 3**

**Scenario:** A Postpaid customer wants to make an international call to initiate a call back to his number 011911188998899. The rate to call prefix 01191<sup>\*\*</sup> is 20 cents per minute.

```
<CALLBACK>
      <INITIATE MSGID="781234A5" LEG_ONE_NO="01191188998899" 
      ANI="2124541212" ACCT_TYPE="2" DURATION="50000"> 
      </INITIATE>
</CALLBACK>
```
Confidential Information Page 33 of 89

C:\Pec Usa\Products\USANotify\XML Message Format - Draft 33.docx 2/27/2017

**NOTE:** If the account is specified as Postpaid, only the fields specified above are used. All other fields, if specified, are ignored. Please note that DURATION is not necessary, but if it is specified, this will be the maximum duration allowed for this call. After the call is completed, Computer Telephony Server will send a Call Detail Record (CDR) to the billing server.

### <span id="page-33-0"></span>**Immediate Response - <CALLBACK> <RESPONSE>**

Computer Telephony Server checks the data received and sends the message immediately to the applications program.

### **Attributes**:

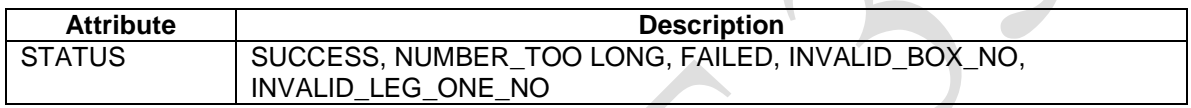

### **Example:**

<CALLBACK>

```
<INITIATE_RESPONSE MSGID="781234A5" STATUS="SUCCESS">
\langle/INITIATE RESPONSE>
```
 $\langle$ /CALLBACK $>$ 

Confidential Information Page 34 of 89

# <span id="page-34-0"></span>*Trunk Status Messages*

Computer Telephony Server upon request from the applications software return the status of the trunk.

# <span id="page-34-1"></span>**Applications Trunk Status - <APP\_TRUNK\_STATUS><INFO>**

The applications program sends this message to Computer Telephony Server to request the status of a port. After Computer Telephony Server receives this message, it sends the disconnect signal to the telephone network.

### **Attributes**:

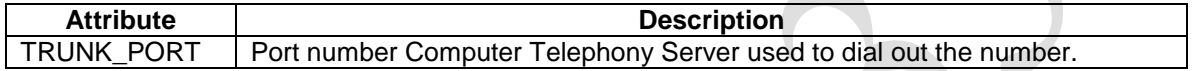

### **Example:**

```
<APP_TRUNK_STATUS>
     <INFO MSGID="786512M3" TRUNK_PORT="14">
      </INFO>
</APP_TRUNK_STATUS>
```
### <span id="page-34-2"></span>**Response - <APP\_TRUNK\_STATUS><RESPONSE>**

Computer Telephony Server sends this message to the applications program after determining the status of the port. This message is send in response to the <APP\_TRUNK\_STATUS><INFO> message.

### **Attributes**:

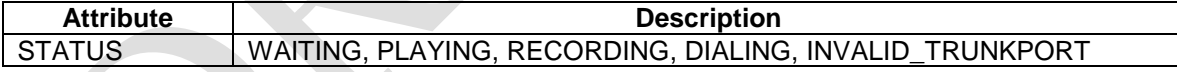

### **Example:**

```
<APP_TRUNK_STATUS>
     <RESPONSE MSGID="786512M3" TRUNK_PORT="14" STATUS="PLAYING">
      </RESPONSE>
</APP_TRUNK_STATUS>
```
Confidential Information Page 35 of 89

# <span id="page-35-0"></span>*Disconnect Messages*

Computer Telephony Server handles the network generated and applications generated disconnects, in each case the signaling must be handled appropriately.

# <span id="page-35-1"></span>**Applications Disconnect - <APP\_TRUNK\_DISCONNECT><INFO>**

The applications program sends this message to Computer Telephony Server to disconnect and a port. After Computer Telephony Server receives this message, it sends the disconnect signal to the telephone network.

### **Attributes**:

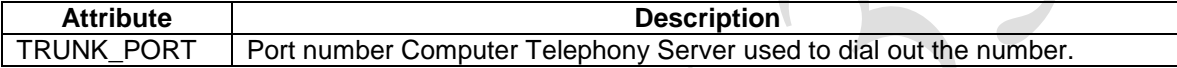

### **Example:**

```
<APP_TRUNK_DISCONNECT>
      <INFO MSGID="786512M3" TRUNK_PORT="14">
      </INFO>
</APP_TRUNK_DISCONNECT>
```
# <span id="page-35-2"></span>**Response - <APP\_TRUNK\_DISCONNECT><RESPONSE>**

Computer Telephony Server sends this message to the applications program after sending the disconnect signal to the network. This message is send in response to the <APP\_TRUNK\_DISCONNECT><INFO> message.

### **Attributes**:

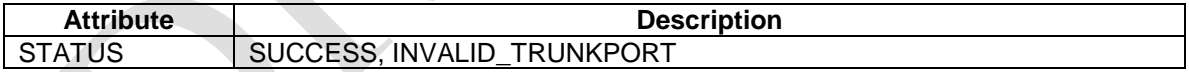

### **Example:**

```
<APP_TRUNK_DISCONNECT>
      <RESPONSE MSGID="786512M3" TRUNK_PORT="Port Number" 
      STATUS="SUCCESS">
      </RESPONSE>
</APP_TRUNK_DISCONNECT>
```
Confidential Information Page 36 of 89
# **Network Initialed Disconnect - <NETWORK\_TRUNK\_DISCONNECT><INFO>**

Computer Telephony Server informs the application program when the Network sends a disconnect signal.

### **Attributes**:

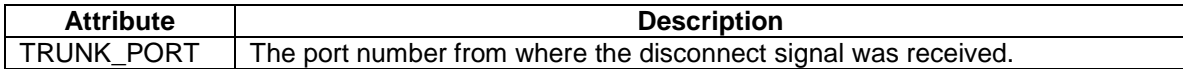

#### **Example:**

```
<NETWORK_TRUNK_DISCONNECT>
     <INFO MSGID="765121N3" TRUNK_PORT="21">
      </INFO>
</NETWORK_TRUNK_DISCONNECT>
```
# **Applications Response - <NETWORK\_TRUNK\_DISCONNECT><RESPONSE>**

### **Attributes**:

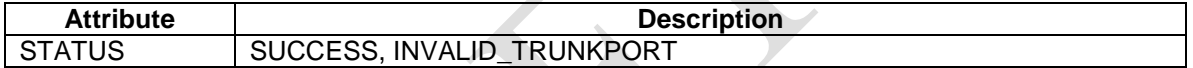

## **Example:**

```
<NETWORK_TRUNK_DISCONNECT>
      <RESPONSE MSGID="765121N3" TRUNK_PORT="Port Number" 
     STATUS="SUCCESS">
      </RESPONSE>
</NETWORK_TRUNK_DISCONNECT>
```
Confidential Information Page 37 of 89

# *Initiate Digital Transfer, Mute, Hold, and Patching*

# **Transfer an Agent - <AGENT\_TRANSFER><INFO>**

The applications program sends this message to Computer Telephony Server and instructs it to transfer the call from one agent to the other agent.

### **Format**:

```
<AGENT_TRANSFER>
      <INFO MSGID="Message ID" SOURCE_AGENT_PORT="Agent Number" 
     DESTINATION AGENT PORT="Agent Number" ON HOLD FILE="On hold voice
     file" MODE="INITIATE, BLIND, ACCEPT, CANCEL">
     </INFO>
</AGENT_TRANSFER>
```
### **Attributes**:

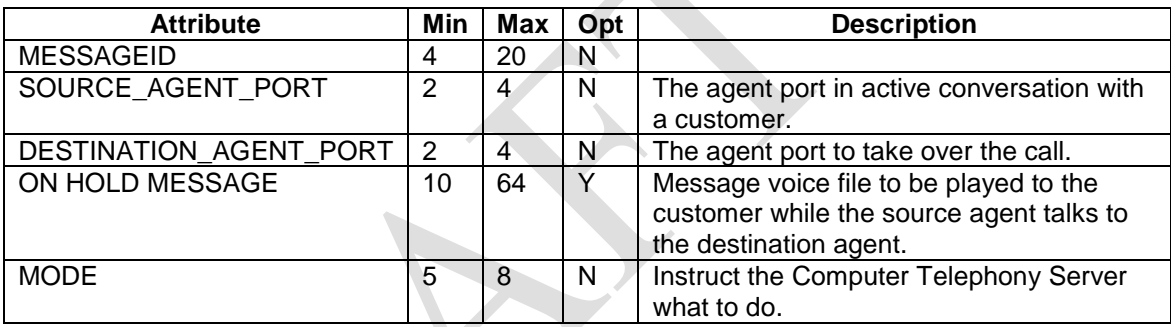

There are basically two steps to the operation.

The first step instructs the Computer Telephony Server to initiate the call transfer. In this the case the call is transferred from the source agent to the destination agent for consultation purposes. The system plays the message on hold file to the customer port number.

## **Example**:

```
<AGENT_TRANSFER>
      <INFO MSGID="GM-232" SOURCE_AGENT_PORT="34" 
      DESTINATION AGENT PORT="38" ON HOLD_FILE="Music.Vox"
      MODE="INITIATE">
      \langle/INFO></AGENT_TRANSFER>
```
In the second step the applications program instructs the Computer Telephony Server to accept or cancel the call transfer. If the instruction is to accept, the system stops playing of the on hold message, and connects the destination agent port to the customer port.

> Confidential Information Page 38 of 89

### **Example**:

```
<AGENT_TRANSFER>
      <INFO MSGID="GM-232" SOURCE_AGENT_PORT="34"
      DESTINATION AGENT PORT="38", MODE="ACCEPT">
      </INFO>
</AGENT_TRANSFER>
```
In case of cancel, the system stops playing the on hold message and reconnects the customer port to the source agent port.

## **Example**:

```
<AGENT_TRANSFER>
      <INFO MSGID="GM-232" SOURCE_AGENT_PORT="34" 
      DESTINATION AGENT PORT="38" ON HOLD FILE="" MODE="CANCEL">
      \langle/INFO\rangle</AGENT_TRANSFER>
```
The case where the MODE is set to BLIND, the system simply transfers the call without the consultation feature. This is a one step process and no message on hold file is played to the customer port.

# **Example**:

```
<AGENT_TRANSFER>
      <INFO MSGID="GM-232" SOURCE_AGENT_PORT="34" 
      DESTINATION AGENT PORT="38" ON HOLD FILE="" MODE="BLIND">
      </INFO>
</AGENT_TRANSFER>
```
# **Transfer Agent Response - <AGENT\_TRANSFER><RESPONSE>**

Computer Telephony Server sends this message to the applications program if there are errors or the transfer takes place. The following cases are supported:

## **Case:**

```
<AGENT_TRANSFER>
      <RESPONSE MSGID="Message Id" SOURCE_AGENT_PORT="port number" 
      DESTINATION AGENT PORT="port number" ON HOLD FILE="file name"
      STATUS="CONNECTED, BUSY, NOANS, INVALID_AGENT">
      </RESPONSE>
</AGENT_TRANSFER>
```
Confidential Information Page 39 of 89

### **Case:**

```
<AGENT_TRANSFER>
      <RESPONSE MSGID="Message Id" SOURCE_AGENT_PORT="port number" 
      DESTINATION AGENT PORT="port number" ON HOLD FILE="file name"
     MODE="Mode entered" STATUS="INVALIDE MODE" >
      </RESPONSE>
</AGENT_TRANSFER
```
#### **Case:**

```
<AGENT_TRANSFER>
      <RESPONSE MSGID="Message Id" SOURCE_AGENT_PORT="port number" 
      DESTINATION AGENT PORT="port number" ON HOLD FILE="file name"
     MODE="Mode entered" STATUS="INVALID SOURCE AGENT PORT" >
      </RESPONSE>
</AGENT_TRANSFER>
```
#### **Case:**

```
<AGENT_TRANSFER>
      <RESPONSE MSGID="Message Id" SOURCE_AGENT_PORT="port number" 
      DESTINATION AGENT PORT="port number" ON HOLD FILE="file name"
     MODE="Mode entered" STATUS="INVALIDE DESTINATION AGENT PORT" >
      </RESPONSE>
```
### </AGENT\_TRANSFER>

#### **Case:**

```
<AGENT_TRANSFER>
      <RESPONSE MSGID="Message Id" SOURCE AGENT PORT="port number"
      DESTINATION_AGENT_PORT="port number" ON_HOLD_FILE="file name"
     MODE="Mode entered" STATUS="SOURCE AGENT NOT CONNECTED" >
      </RESPONSE>
</AGENT_TRANSFER>
```
#### **Case:**

```
<AGENT_TRANSFER>
      <RESPONSE MSGID="Message Id" SOURCE_AGENT_PORT="port number" 
      DESTINATION AGENT PORT="port number" ON HOLD FILE="file name"
     MODE="Mode entered" STATUS="DESTINATION_AGENT_ALREADY_CONNECTED" 
      \geq</RESPONSE>
</AGENT_TRANSFER>
```
#### **Case:**

```
<AGENT_TRANSFER>
      <RESPONSE MSGID="Message Id" SOURCE_AGENT_PORT="port number" 
      DESTINATION AGENT PORT="port number" ON HOLD FILE="file name"
     MODE="Mode entered" STATUS="FILE_MISSING">
      </RESPONSE>
```

```
Confidential Information
    Page 40 of 89
```
</AGENT\_TRANSFER>

Confidential Information Page 41 of 89

C:\Pec Usa\Products\USANotify\XML Message Format - Draft 33.docx 2/27/2017

# **Mute Function - <MUTE><INFO>**

The applications program sends this message to Computer Telephony Server and instructs it to active the mute function. The customer does not hear the agent conversation, while the agent hears the customer conversation.

### **Format**:

```
<MUTE>
      <INFO MSGID="Message ID" AGENT_PORT="Agent Number" MODE="ON, 
      OFF">
      </INFO>
</MUTE>
```
### **Attributes**:

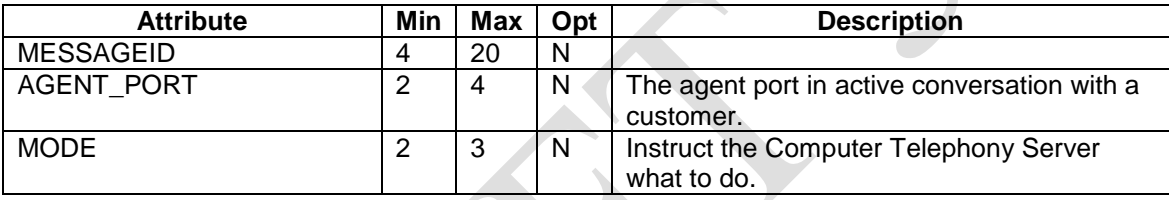

## **Example**:

```
<MUTE>
```

```
<INFO MSGID="GM-232" AGENT_PORT="34" MODE="ON">
      \langle/INFO\rangle</AGENT_TRANSFER>
```
After this message is processed, the customer port does not hear the agent conversation. The agent hears the customer port conversation.

# **Example**:

```
<MUTE>
      <INFO MSGID="GM-232" AGENT_PORT="34" MODE="OFF">
      </INFO>
</AGENT_TRANSFER>
```
After this message is processed, the customer port and the agent each other's conversation.

> Confidential Information Page 42 of 89

### **Mute Function Response - <MUTE><RESPONSE>**

Computer Telephony Server sends this message to the applications program if there are errors or the action takes place. The following cases are supported:

### **Case:**

```
<MUTE>
      <RESPONSE MSGID="Message Id" AGENT PORT="port number" MODE="ON,
     OFF" STATUS="SUCCESS">
      </RESPONSE>
</MUTE>
```
#### **Case:**

```
<MUTE>
```

```
<RESPONSE MSGID="Message Id" AGENT_PORT="port number" MODE="mode" 
STATUS="INVALID_MODE">
</RESPONSE>
```
 $<$ /MUTE>

### **Case:**

```
<MUTE>
```

```
<RESPONSE MSGID="Message Id" AGENT_PORT="port number" MODE="Mode 
entered" STATUS="INVALID AGENT PORT" >
</RESPONSE>
```
</MUTE>

### **Case:**

<MUTE>

```
<RESPONSE MSGID="Message Id" AGENT_PORT="port number" MODE="Mode 
entered" STATUS="AGENT NOT CONNECTED" >
</RESPONSE>
```
 $<$ /MUTE>

Confidential Information Page 43 of 89

# **Hold Customer Function - <HOLD><INFO>**

The applications program sends this message to Computer Telephony Server to keep the customer on hold and play a message file. Neither the customer nor the agent hears each other's conversation.

#### **Format**:

<HOLD>

```
<INFO MSGID="Message ID" AGENT_PORT="Agent Number" 
      ON HOLD FILE="On hold voice file" MODE="ON, CANCELL">
      </INFO>
</HOLD>
```
#### **Attributes**:

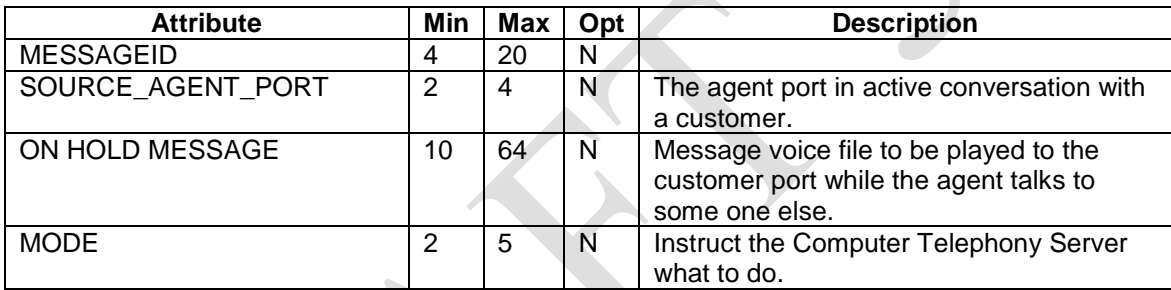

### **Example**:

<HOLD>

```
<INFO MSGID="GM-232" AGENT_PORT="34" ON_HOLD_FILE="Music.Vox" 
MODE="ON">
\langle/INFO\rangle
```
</HOLD>

After this message is processed, the customer port hears the Music.Vox file, and neither the agent nor the customer port hear each other.

### **Example**:

```
<HOLD>
      <INFO MSGID="GM-232" AGENT_PORT="34" ON_HOLD_FILE="" 
     MODE="CANCEL">
     </INFO>
```
</HOLD>

After this message is processed, the system stops the play and reconnects the customer port to the agent. The agent and the customer ports are place in a full duplex conversation.

### Confidential Information Page 44 of 89

### **Hold Customer Response - <HOLD><RESPONSE>**

Computer Telephony Server sends this message to the applications program if there are errors or the function has been performed successful. The following cases are supported:

#### **Case:**

```
<HOLD>
      <RESPONSE MSGID="Message Id" AGENT_PORT="port number" 
      ON_HOLD_FILE="file name" MODE="Mode entered" STATUS="SUCESS">
      \langle/RESPONSE>
</HOLD>
```
#### **Case:**

```
<HOLD>
      <RESPONSE MSGID="Message Id" AGENT_PORT="port number" 
      ON HOLD FILE="file name" MODE="Mode entered"
      STATUS="INVALIDE MODE" >
      </RESPONSE>
</HOLD>
```
#### **Case:**

```
<HOLD>
      <RESPONSE MSGID="Message Id" AGENT PORT="port number"
      ON HOLD FILE="file name" MODE="Mode entered"
      STATUS = TINVALID AGENT PORT" >
      </RESPONSE>
```
# </HOLD>

#### **Case:**

```
<HOLD>
      <RESPONSE MSGID="Message Id" AGENT_PORT="port number" 
      ON HOLD FILE="file name" MODE="Mode entered"
      STATUS="AGENT_NOT_CONNECTED" >
      </RESPONSE>
</HOLD>
```
### **Case:**

```
<HOLD>
      <RESPONSE MSGID="Message Id" AGENT_PORT="port number" 
      ON HOLD FILE="file name" MODE="Mode entered"
      STATUS="FILE_MISSING">
      </RESPONSE>
```

```
</HOLD>
```
Confidential Information Page 45 of 89

# **Dial and Patch - <DIAL\_PATCH><INFO>**

The applications program sends this message to Computer Telephony Server and instructs it to grab a free port and dial a phone number. After the called party answers, then patch the call to the agent port specified in the message. If the called party disconnects, the Server breaks the connection between the called party and the agent port.

### **Format:**

```
<DIAL_PATCH>
      .<br><INFO MSGID="Message ID" AGENT PORT="Physical Port No to Patch
      to" DNIS="Phone Number to Call" ANI="Number to Show">
      </INFO>
</DIAL PATCH>
```
### **Attributes**:

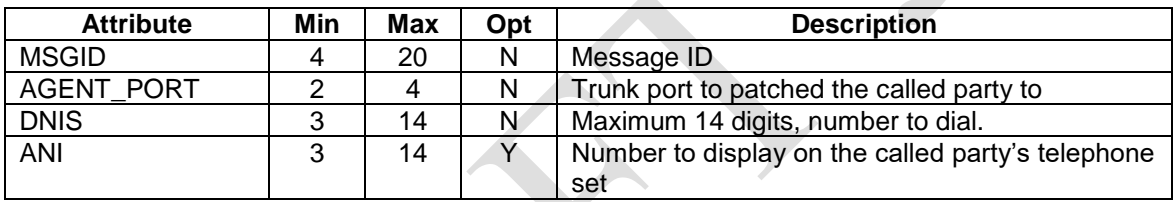

### **Example:**

```
<DIAL_PATCH>
       <INFO MSGID="786123" AGENT_PORT="27" DNIS="17322901900" 
       ANI="2126793400">
       \langle/INFO\rangle\langleDIAL_PATCH\rangle
```
In the above example, Computer Telephony Server receives the message from the applications program and finds an available trunk port to dial out on. It sets the ANI to 2126793400 and dials the called party's number 17322901900. After the called party answers the call on the available trunk port, Computer Telephony Server patches the agent port 27 to the called party's trunk port.

## **Dial and Patch Response - <DIAL\_PATCH><RESPONSE>**

Computer Telephony Server sends this message to the applications program if there are errors in the value of attributes.

### **Format:**

<DIAL\_PATCH>

Confidential Information Page 46 of 89

C:\Pec Usa\Products\USANotify\XML Message Format - Draft 33.docx 2/27/2017

```
<RESPONSE MSGID="Message Id" 
      STATUS="AGENT_PORT_ALREADY_CONNECTED, INVALID_AGENT_PORT,
      NO DIALOUT PORT FREE, SUCCESS, FAILED">
      \langle/RESPONSE>
</DIAL_PATCH>
```
### **Dial and Patch Done - <DIAL\_PATCH><TERMINATION>**

Computer Telephony Server sends this message to the applications program after it dials the number and receives the call progress information from the hardware.

### **Format:**

```
<DIAL_PATCH>
      <TERMINATION MSGID="Message Id" EVENT="CONNECTED, BUSY, NOANS, 
      INTERCEPT, AGENT_BUSY, FAILED_TO_GET_DIALOUT_PORT" 
      TRINK PORT="Port Number Dialed On">
      \langle/TERMINATION>
</DIAL_PATCH>
```
Confidential Information Page 47 of 89

# **Patch Ports - <PATCH\_PORTS><INFO>**

The applications program sends this message to Computer Telephony Server to patch two digital ports unconditionally.

### **Format:**

```
<PATCH_PORTS>
      <INFO MSGID="Message ID" TRUNK_PORT1="Physical Port No" 
      TRUNK PORT2="Physical Port No">
      </INFO>
</PATCH_PORTS>
```
### **Attributes**:

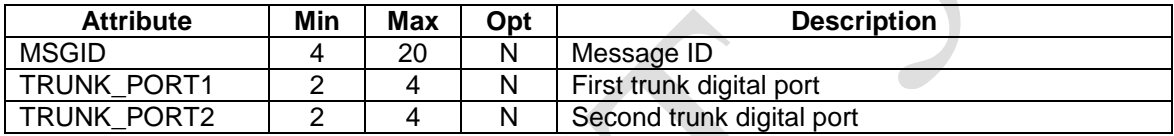

### **Example:**

```
<PATCH_PORTS>
     <INFO MSGID="783412" TRUNK_PORT1="04" TRUNK_PORT2="122">
      </INFO>
</PATCH_PORTS>
```
# **Response Patch Ports - <PATCH\_PORTS><RESPONSE>**

Computer Telephony Server immediately sends this message to the applications program if it can not patch the ports specified in the <PORT\_PATCH><INFO> message.

### **Format:**

```
<PATCH_PORTS>
      <RESPONSE MSGID="Message Id" TRUNK_PORT1="Physical Port No" 
      TRUNK_PORT2="Physical Port No" STATUS="INVALID_TRUNK_PORT1, 
      INVALID_TRUNK_PORT2, TRUNK_PORT1_ALREADY_PATCHED, 
      TRUNK_PORT2_ALREADY_PATCHED">
      </RESPONSE>
</PATCH_PORTS>
```
Confidential Information Page 48 of 89

### **Example:**

```
<PATCH_PORTS>
      <RESPONSE MSGID="783412" TRUNK_PORT1="04" TRUNK_PORT2="12672" 
      STATUS="INVALID_TRUNK_PORT2">
      </RESPONSE>
</PATCH_PORTS>
```
In the above example, the value of attribute TRUNK PORT2 is not valid.

## **Patching of Ports Done - <PATCH\_PORTS><TERMINATION>**

Computer Telephony Server sends this message to the applications program after it has successfully patched the ports specified in the <PATCH\_PORTS><INFO> message. Computer Telephony Server performs a full duplex patch, i.e., the receive side of one port is patched to the transmit side of the other port. If the patching failed, Computer Telephony Server sends the FAILED message.

### Format:

```
<PATCH_PORTS>
     <TERMINATION MSGID="Message Id" TRUNK_PORT1="Physical Port No" 
     TRUNK PORT2="Physical Port No" EVENT="SUCCESS, FAILED">
     </TERMINATION>
</PATCH_PORTS>
```
Confidential Information Page 49 of 89

# **Tearing Down a Patch - <TEAR\_PATCH><INFO>**

The applications program sends this message to Computer Telephony Server and instructs it to tear down a patch that was previously established.

### **Format:**

```
<TEAR_PATCH>
      <INFO MSGID="Message ID" TRUNK_PORT1="Leg1 Physical Port No" 
      TRUNK PORT2="Leg2 Physical Port No"
      \langle/INFO></TEAR_PATCH>
```
### **Attributes**:

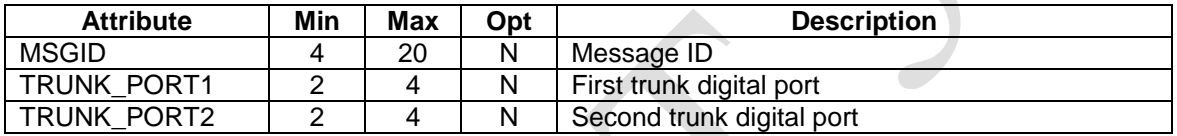

### **Example:**

```
<TEAR_PATCH>
     <INFO MSGID="786512" TRUNK_PORT1="06" TRUNK_PORT2="23"
      </INFO>
</TEAR_PATCH>
```
In the above example, Computer Telephony Server tears down the connection between trunk port 6 and trunk port 23. The trunk ports are not connected to each other, Computer Telephony Server sends a error message to the applications program.

# **Tear Down Patch Response - <TEAR\_PATCH><RESPONSE>**

Computer Telephony Server sends this message to the applications program after it has torn down the patch connection between two ports.

## **Format:**

```
<TEAR_PATCH>
      <RESPONSE MSGID="Message Id" TRUNK_PORT1="Leg1 Physical Port No" 
      TRUNK PORT2="Leg2 Physical Port No" STATUS="INVALID TRUNK PORT1,
      INVALID_TRUNK_PORT2, TRUNK_PORTS_NOT_PATCHED">
      \langle/RESPONSE>
\langle/TEAR PATCH>
```
Confidential Information Page 50 of 89

# **Tear Down Patch Done - <TEAR\_PATCH><TERMINATION>**

Computer Telephony Server sends this message to the applications program after it has torn down the patch connection between two ports.

### **Format:**

```
<TEAR_PATCH>
      <TERMINATION MSGID="Message Id" TRUNK_PORT1="Leg1 Physical Port
      No" TRUNK_PORT2="Leg2 Physical Port No" EVENT="SUCCESS">
      \langle/TERMINATION>
\langle/TEAR_PATCH>
```
# **Example:**

```
<TEAR_PATCH>
      < TERMINATION MSGID="786512" EVENT="SUCCESS" TRUNK_PORT1="06" 
      TRUNK_PORT2="23"
      \langle TERMINATION >
\langle/TEAR PATCH>
```
In the above example, Computer Telephony Server successfully tore down the connection between trunk port 6 and trunk port 23.

> Confidential Information Page 51 of 89

# *Initiate Conference Setup*

# **Conference Call Setup - <INIT\_CONFERENCE><INFO>**

The applications program instructs Computer Telephony Server to establish a conference call. The applications program must assign a unique conference ID to the conference.

#### Format:

```
<INIT_CONFERENCE>
      .<br><INFO MSGID="Message ID" CONFERENCE ID="Number"
      AGENT_NO="Agent_Number" TRUNK_PORT="Phone Port Number" 
      MODE="FULL, LISTEN, REMOVE">
      </INFO>
</INIT_CONFERENCE>
```
# **Response Conference Call Setup - <INIT\_CONFERENCE><RESPONSE>**

Computer Telephony Server sends this message to the applications program after it has setup the conference.

Format:

```
<INIT_CONFERENCE>
      .<br><RESPONSE MSGID="Message Id" STATUS="CONF CREATED, FULL, ADDED">
      </RESPONSE>
</INIT_CONFERENCE>
```
Confidential Information Page 52 of 89

# **Conference Link Setup - <INIT\_CONFERENCE\_LINK><INFO>**

The applications program instructs Computer Telephony Server to establish a conference service link. The applications program must assign a unique conference ID to the conference.

### **Format**:

```
<INIT_CONFERENCE_LINK>
      .<br><INFO MSGID="Message ID" NAME="Conference Name" DNIS="Phone No"
      PASS CODE="Pass word">
      </INFO>
\langle/INIT CONFERENCE LINK >
```
## **Attributes**:

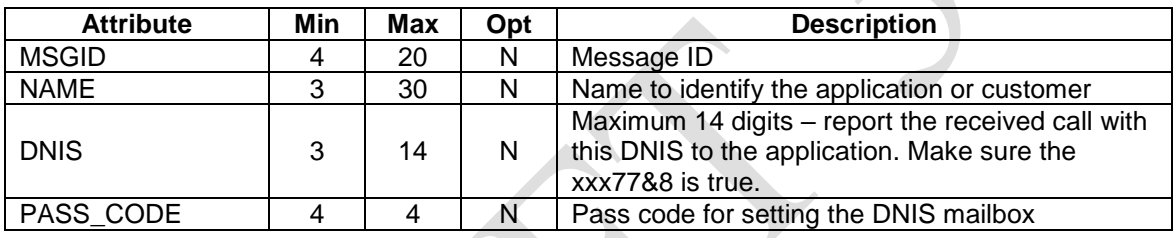

# **Example 1:**

```
<INIT_CONFERENCE_LINK>
      <INFO MSGID="PAN-123" NAME="GERMAN-101" DNIS="7322901900" 
      PASS_CODE="2424">
      \langle /IN\overline{FO}</INIT_CONFERENCE_LINK>
```
In the above example, Computer Telephony Server receives the message from the applications program and sets the mailbox 7322901900 to be notified for conference call activities. The pass code 2424 is the pass code for the mailbox. The mailbox name is set to GERMAN-101. When a caller dials 7322901900, Computer Telephony Server sends the <INBOUND\_CONFERENCE> message to the applications program.

In order for Computer Telephony Server to process inbound calls, the xxx77 must be set to 9. If the application program needs to handle more than one DNIS number, it must send one <INIT\_CONFERENCE\_LINK> message per DNIS. The applications program must have the correct pass codes for the mailboxes.

> Confidential Information Page 53 of 89

# **Response Conference Link Setup - <INIT\_CONFERENCE\_LINK><RESPONSE>**

Computer Telephony Server sends this message to the applications program after it has established the service link.

### **Format:**

```
<INIT_CONFERENCE_LINK>
      <RESPONSE MSGID="Message Id" DNIS="Mail Box No." 
      PASS CODE="Pass word" NAME="Conference Name"
      STATUS=" CONFERENCE CALLS NO SUPPORTED, INVALID PASS CODE,
      INVALID_DNIS, SUCCESS">
      </RESPONSE>
</INIT_CONFERENCE_LINK>
```
### **Example:**

```
<INIT_CONFERENCE_LINK>
      <RESPONSE MSGID=" PAN-123" DNIS="7322901900" 
      NAME="GERMAN-101" PASS_CODE="2222" STATUS="SUCCESS">
      </RESPONSE>
\texttt{<}/\texttt{INIT} CONFERENCE LINK>
```
Confidential Information Page 54 of 89

# *Receive Call Conference*

# **Inbound Conference Call - <INBOUND\_CONFERENCE><INFO>**

When Computer Telephony Server receives a call from the Network it informs the application program and passes the DNIS number received from the Network. The mailbox corresponding to the DNIS number is set up with the  $\langle$ INIT\_LINK $\rangle$  message. Generally this is a C type mailbox with the name containing the socket id of the applications program link.

If the conference is not established, then the Computer Telephony Server establishes the conference. If there is only one conferee, then it plays a message to the caller informing him that he is the only conferee in the conference group.

The following message is sent to the applications program:

### **Format:**

```
<INBOUND_CONFERENCE>
```

```
<INFO MSGID="Message ID" DNIS="Phone Number" ANI="Phone Number" 
      REDIRECTINING_NO="Phone Number" 
      BOXNO="Mail Box Number" TRUNK_PORT="Port Number" 
     CONFERENCE_ID="Number" TOTAL_CONFEREES="total number of 
      conferees">
      </INFO>
</INBOUND_CONFERENCE >
```
### **Example:**

```
<INBOUND_CONFERENCE>
     <INFO MSGID="5634" DNIS="7325668767" ANI="405674345" 
     REDIRECTINING NO="" BOXNO="6325668767" TRUNK PORT="5"
     CONFERENCE_ID="4" TOTAL_CONFEREES="3">
     </INFO>
</INBOUND_CONFERENCE >
```
# **Response Conference Call Setup - <INBOUND\_CONFERENCE><RESPONSE>**

The application program responds with the following message:

### **Format:**

```
<INBOUND_CONFERENCE>
     <RESPONSE MSGID="Message Id" STATUS="DISCONNECT, PLAY, TRANSFER, 
     RECORD" AGENT NO="Agent" PLAY FILE="file"
     </RESPONSE>
</INBOUND_CONFERENCE >
```
Confidential Information Page 55 of 89

# *Change Conferee Mode*

# **Change Mode of the Conferee - <CHANGE\_CONFEREE\_MODE><INFO>**

The applications program sends this message to the Computer Telephony Server to change the mode of the conferee.

### **Format:**

```
<CHANGE_CONFEREE_MODE>
      <INFO MSGID="Message ID" TRUNK_PORT="Port Number" 
      CONFERENCE_ID="Number" BOXNO="Mail Box No" MODE="MONITOR, FULL, 
      REMOVE, ADD">
      \langle/INFO></CHANGE_CONFEREE_MODE>
```
## **Example 1 – Removing a Conferee from a Conference Group:**

```
<CHANGE_CONFEREE_MODE>
      \overline{S}INFO MSGID="5634" TRUNK PORT="5" CONFERENCE ID="4"
      BOXNO="7325667100" MODE="REMOVE">
      \langle/INFO></CHANGE_CONFEREE_MODE>
```
In the above example, the Computer Telephony Server removes the caller on port 5 from the conference group associated with the mailbox 7325667100, but does not disconnect him.

## **Example 2 – Adding a Conferee to a Conference Group:**

```
<CHANGE_CONFEREE_MODE>
      <INFO MSGID="5634" TRUNK_PORT="5" CONFERENCE_ID="4" 
     BOXNO="7325667811" MODE="ADD">
      </INFO>
</CHANGE_CONFEREE_MODE>
```
In the above example, the Computer Telephony Server adds the caller on port 5 to the Conference Group associated with the mailbox 7325667811. If the Conference Group 5 is full, the CONFERENCE\_FULL status is returned.

# **Example 3 – Making a Conferee Mute:**

```
<CHANGE_CONFEREE_MODE>
      <INFO MSGID="5634" TRUNK_PORT="5" CONFERENCE_ID="4" 
      BOXNO="7325667811" MODE="MONITOR">
      </INFO>
</CHANGE_CONFEREE_MODE>
```
In the above example, the Computer Telephony Server allows the caller on port 5 to only listen to other conferees.

> Confidential Information Page 56 of 89

### **Example 3 – Allowing the Conferee Talk and Listen:**

```
<CHANGE_CONFEREE_MODE>
      <INFO MSGID="5634" TRUNK_PORT="5" CONFERENCE_ID="4" 
     BOXNO="7325667811" MODE="FULL">
      </INFO>
</CHANGE_CONFEREE_MODE>
```
In the above example, the Computer Telephony Server allows the caller on port 5 to talk and listen to other conferees.

# **Response - <CHANGE\_CONFEREE\_MODE><RESPONSE>**

The Computer Telephony Server responds with the following message:

### **Format:**

```
<CHANGE_CONFEREE_MODE>
      <RESPONSE MSGID="Message Id" CONFERENCE_ID="Conference ID" 
      BOXNO="Mailbox Number", TRUNK_PORT="Line Number" STATUS="SUCCESS, 
      INVALID_TRUNK_PORT, INVALID_CONFERENCE_ID, INVALID_MAIL_BOX_NO, 
      INVALID_MOD, FAILURE, CONFERENCE_FULL">
      </RESPONSE>
</CHANGE_CONFEREE_MODE>
```
Confidential Information Page 57 of 89

# *Active Talkers*

# **Report the List of Active Talkers - <ACTIVE\_TALKERS\_LIST><INFO>**

The applications program sends this message to the Computer Telephony Server to receive the list of active talkers in a conference group. The application program should send this message every 100 to 200 milliseconds to get the status of the active talkers.

### **Format:**

```
<ACTIVE_TALKERS_LIST>
     <INFO MSGID="Message ID" CONFERENCE_ID="Number" BOXNO="Mailbox">
     </INFO>
</ACTIVE_TALKERS_LIST>
```
### **Example:**

```
<ACTIVE_TALKERS_LIST>
     <INFO MSGID="5634" CONFERENCE_ID="4" BOXNO="7325667100">
      </INFO>
</ACTIVE_TALKERS_LIST>
```
In the above example, the applications program requests the Computer Telephony Server to report the status of active of talkers in the conference group associated with the mailbox 7325667100.

# **Response - <ACTIVE\_TALKER\_LIST><RESPONSE>**

The Computer Telephony Server sends the list of active talkers in a conference group by sending the following message:

### **Format:**

```
<ACTIVE_TALKERS_LIST>
     <RESPONSE MSGID="Message Id" 
     BOXNO="Mailbox" TOTAL_TALKERS="Number of Conferees Talking" 
     LIST="ports" STATUS="SUCCESS, FAILURE, INVALID MAIL BOX NO" >
     </RESPONSE>
</ACTIVE_TALKERS_LIST>
```
## **Example:**

```
<ACTIVE_TALKERS_LIST>
      <RESPONSE MSGID="78654" BOXNO="7325667100" TOTAL_TALKERS="2" 
      LIST="3 21" STATUS="SUCCESS" >
      </RESPONSE>
</ACTIVE_TALKERS_LIST>
```
In the above example, the Computer Telephony Server informs the applications program that the callers on trunk port numbers 3 and 21 were the active talkers. There were two active talkers.

> Confidential Information Page 58 of 89

# *Agent Login and Logout*

# **Agent Log In - <AGENT\_LOGIN><INFO>**

The applications program must send this message to Computer Telephony Server when an Agent logs in.

### Format:

```
<AGENT_LOGIN>
      <INFO MSGID="Message ID" AGENT_NO="Agent Number"
      AGENT NAME="Agent Name" CAMP ID="Campaign Id" MODE="MANUAL,
      INBOUND, PREDICTIVE, BLENDED, BUSY">
      \langle/Info\rangle</AGENT_LOGIN>
```
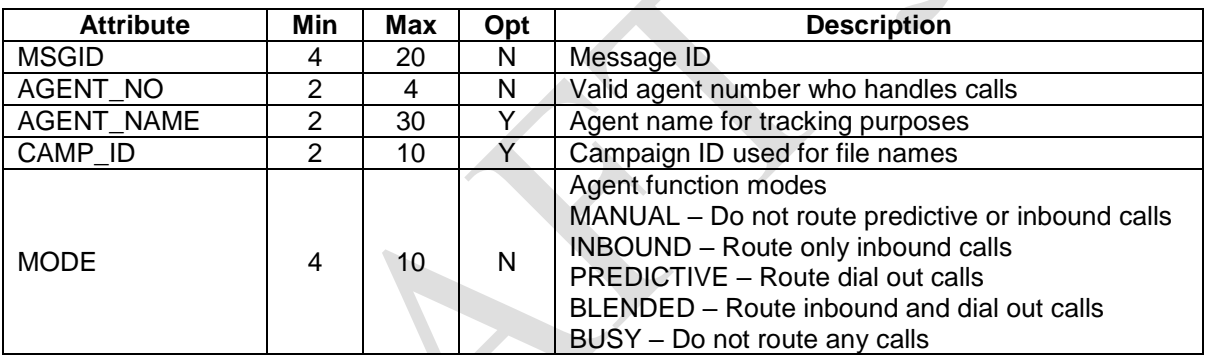

## **Example:**

<AGENT\_LOGIN>

```
\overline{X}INFO MSGID="786512" AGENT NO="6" AGENT NAME="John" CAMP ID="IBM"
      MODE="PREDICTIVE"
      \langle/INFO>
</AGENT_LOGIN>
```
# **Response Agent Log In - <AGENT\_LOGIN><RESPONSE>**

Computer Telephony Server sends this message in response to the applications' <AGENT\_LOGIN><INFO> message.

### Format:

```
<AGENT_LOGIN>
      <RESPONSE MSGID="Message Id" STATUS="SUCCESS, ALREADY_LOGGED_IN, 
      INVALID_AGENT_NO">
      </RESPONSE>
</AGENT_LOGIN>
```
Confidential Information Page 59 of 89

# **Agent Log Out - <AGENT\_LOGOUT><INFO>**

The applications program must send this message to Computer Telephony Server when an Agent logs out.

Format:

```
<AGENT_LOGOUT>
      <INFO MSGID="Message ID" AGENT_NO="Agent Number" 
      CAMP ID="Campaign Id">
      \langle/Info>
</AGENT_LOGOUT>
```
# **Example:**

```
<AGENT_LOGOUT>
      \overline{<}INFO MSGID="786512" AGENT NO="7" CAMP ID="IBM"
       \langle/INFO></AGENT_LOGOUT>
```
# **Response Agent Log Out - <AGENT\_LOGOUT><RESPONSE>**

Computer Telephony Server sends this message in response to the applications' <AGENT\_LOGOUT><INFO> message.

### Format:

```
<AGENT_LOGOUT>
      <RESPONSE MSGID="Message Id" STATUS="SUCCESS, ALREADY_LOGGED_OUT, 
      INVALID_AGENT_NO">
      \langle/RESPONSE>
</AGENT_LOGOUT>
```
**Note:** Make sure the .\Agent\_Status directory is not created.

> Confidential Information Page 60 of 89

# *Barging In (Optional Feature)*

# **Barge In Message - <BARGE\_IN><INFO>**

The applications program sends this message to Computer Telephony Server and instructs it to let a supervisor port barge into an established connection between an agent and a customer.

The customer port is known to the system through previous actions, therefore it is not necessary to specify the customer port number.

The feature require the use conferencing hardware that must support the coach and pupil features.

## **Format**:

```
<BARGE_IN>
      <INFO MSGID="Message ID" SUPERVISOR_PORT="PortNo" 
      AGENT PORT="Agent Port Number" MODE="COACH, MONITOR, FULL">
      \langle/Info\rangle</BARGE_IN>
```
# **Example:**

```
<BARGE_IN>
      <INFO MSGID="GE_13451" SUPERVISOR_PORT="27" AGENT_PORT="23" 
      MODE="FULL"
      </INFO>
\langle/BARGE IN>
```
The agent on Port 23 must be connected to a customer port. After this XML message, the system creates a conference group with ports 23, 27, and the customer port number as members.

# **Response Barge In - <BARGE\_IN><RESPONSE>**

Computer Telephony Server sends this message to the applications program after it adds the trunk port or agent port to an already established connection.

## **Format**:

```
<BARGE_IN>
     <RESPONSE MSGID="Message Id" STATUS="SUCCESS, FAILED">
      </RESPONSE>
</BARGE_IN>
```
Confidential Information Page 61 of 89

## **Error Messages:**

#### **Case 1:**

```
<BARGE_IN>
      <RESPONSE MSGID="Message ID" AGENT_PORT="Port Number" 
             STATUS="AGENT NOT CONNECTED, INVALID AGENT PORT ">
       </RESPONSE>
\texttt{<}/\texttt{BARGE} IN>"
```
### **Case 2:**

```
<BARGE_IN>
      <RESPONSE MSGID="Message Id" MODE="Mode" STATUS="INVALID_MODE">
      </RESPONSE>
</BARGE_IN>"
```
#### **Case 3:**

```
<BARGE_IN>
       <RESPONSE MSGID="Message Id" SUPERVISOR_PORT="Port Number" 
       STATUS="INVALID_SUPERVISOR_PORT">
       \langle/RESPONSE>
\texttt{<}/\texttt{BARGE} IN>"
```
Confidential Information Page 62 of 89

# *Barging Out (Optional Feature)*

## **Barge Out Message - <BARGE\_OUT><INFO>**

The applications program sends this message to Computer Telephony Server and instructs it to break a previously established barge in case.

#### **Format**:

```
<BARGE_OUT>
      <INFO MSGID="Message ID" SUPERVISOR_PORT="PortNo" 
            AGENT PORT="Agent Port Number"">
      \langle/Info\rangle</BARGE_OUT>
```
### **Example:**

```
<BARGE_OUT>
      <INFO MSGID="GE_13451" SUPERVISOR_PORT="27" AGENT_PORT="23"
      </INFO>
</BARGE_OUT>
```
After this XML message, the system removes the ports 23, 27, and the customer ports from the barge in conference group.

### **Response Barge Out - <BARGE\_OUT><RESPONSE>**

Computer Telephony Server sends this message to the applications program after the barge conference has been broken. The server joins the agent and customer ports.

#### **Format**:

```
<BARGE_OUT>
      <RESPONSE MSGID="Message Id" STATUS="SUCCESS, FAILED">
      </RESPONSE>
</BARGE_OUT>
```
#### **Error Messages:**

#### **Case 1:**

```
<BARGE_OUT>
      <RESPONSE MSGID="Message ID" AGENT_PORT="Port Number" 
            STATUS="AGENT_NOT_CONNECTED, INVALID_AGENT_PORT ">
      </RESPONSE>
</BARGE_OUT>"
```
Confidential Information Page 63 of 89

**Case 2:**

<BARGE\_OUT> <RESPONSE MSGID="Message Id" SUPERVISOR\_PORT="Port Number" STATUS="INVALID\_SUPERVISOR\_PORT">  $\langle$ /RESPONSE> </BARGE\_OUT>"

> Confidential Information Page 64 of 89

# **Inbound Call Control and Switching Messages**

# *Inbound Call*

# **Receive Call - <RECEIVE\_CALL><INFO>**

When Computer Telephony Server receives a call from the Network it informs the application program and passes the DNIS number received from the Network. The mailbox corresponding to the DNIS number be set up with the <INIT\_LINK> message. Generally this an X type mailbox with the name containing the socket id of the applications program link.

### Format:

```
<RECEIVE_CALL>
     <INFO MSGID="Message ID" DNIS="Phone Number" ANI="Phone Number" 
     REDIRECTINING NO="Phone Number" TRUNK PORT="Port Number"
     </INFO>
</RECEIVE_CALL>
```
# **Response Receive Call - <RECEIVE\_CALL><RESPONSE>**

The applications program must respond back to Computer Telephony Server and instruct it in what actions to take.

### Format:

```
<RECEIVE_CALL>
      <RESPONSE MSGID="Message Id" STATUS="DISCONNECT, PLAY, TRANSFER, 
     RECORD" AGENT NO="Agent" PLAY FILE="file" RECORD FILE="file"
      </RESPONSE>
</RECEIVE_CALL>
```
Confidential Information Page 65 of 89

# **Handle Inbound Call - <HANDLE\_INBOUND\_CALL><INFO>**

The applications program instructs the Computer Telephony Server to handle and inbound call from the Network. The application program passes the DNIS number corresponding to a mailbox. In addition to the DNIS, the application program must send the ANI, and Redirecting Number. The application program is responsible for sending the disconnect message when the caller disconnects. For other terminating conditions, the Computer Telephone Server sends the proper message to the applications program.

### **Format:**

```
<HANDLE_INBOUND_CALL>
      <INFO MSGID="Message ID" DNIS="Phone Number" ANI="Phone Number" 
     REDIRECTINING NO="Phone Number" TRUNK PORT="Port Number"
      </INFO>
</HANDLE_INBOUND_CALL>
```
# **Response Handle Inbound - <HANDLE\_INBOUND\_CALL><RESPONSE>**

The Computer Telephony Server sends this response to the applications program.

### Format:

```
<HANDLE_INBOUND_CALL>
     <RESPONSE MSGID="Message Id" STATUS="SUCCESS, INVALID_DNIS, 
     INVALID_MAILBOX, DIABLED_MAILBOX" 
      </RESPONSE>
</HANDLE_INBOUND_CALL>
```
Confidential Information Page 66 of 89

### **Accept the Call - <ACCEPT\_CALL><INFO>**

The applications program instructs the Computer Telephony Server to accept the call inbound call from the Network.

#### **Format:**

```
<ACCEPT>
      <INFO MSGID="Message ID" TRUNK_PORT="Port Number" 
      </INFO>
</ACCEPT>
```
### **Accept Call Response - <ACCEPT\_CALL><RESPONSE>**

Computer Telephony Server sends this message immediately to the applications program that the trunk port is correct.

#### **Format:**

```
<ACCEPT_CALL>
      <RESPONSE MSGID="Message Id" TRUNK_PORT="Port Number" 
     STATUS="SUCCESS, INVALID_TRUNK_PORT">
      </RESPONSE>
</ACCEPT_CALL>
```
# **Termination Status Accept Call - <ACCEPT\_CALL><TERMINATION>**

Computer Telephony Server sends this message to the applications program after it has completed the accept call process.

### **Format:**

```
<ACCEPT_CALL>
      <TERMINATION MSGID="Message Id" TRUNK_PORT="Port Number" 
     EVENT="EOF">
      </TERMINATION>
</ACCEPT_CALL>
```
Confidential Information Page 67 of 89

### **Decline the Call - <DECLINE\_CALL><INFO>**

The applications program instructs the Computer Telephony Server to decline and incoming call from the Network.

#### **Format:**

```
<DECLINE>
      <INFO MSGID="Message ID" TRUNK_PORT="Port Number"
      CAUSE_CODE="NORMAL_CLEARING"
      \langle/INFO\rangle</DECLINE >
```
## **Decline Call Response - <DECLINE\_CALL><RESPONSE>**

Computer Telephony Server sends this message immediately to the applications program that the trunk port is correct and also there is a cause code.

#### **Format:**

```
<DECLINE_CALL>
      <RESPONSE MSGID="Message Id" TRUNK PORT="Port Number"
      STATUS="SUCCESS, CAUSE_CODE_MISSING">
      </RESPONSE>
\langle/DECLINE CALL>
```
# **Termination Status Decline Call - <DECLINE\_CALL><TERMINATION>**

Computer Telephony Server sends this message to the applications program after it has completed the decline call process.

#### **Format:**

```
<DECLINE_CALL>
     <TERMINATION MSGID="Message Id" TRUNK_PORT="Port Number" 
     EVENT="EOF">
     </TERMINATION>
</DECLINE_CALL>
```
Confidential Information Page 68 of 89

# **Voice Processing Messages**

# *Playing and Stopping of Voice Message Files*

# **Play Voice File - <PLAY\_VOICE\_FILE><INFO>**

The applications program sends this message to Computer Telephony Server to initiate the playing of a voice message file.

### **Format:**

```
<PLAY_VOICE_FILE>
      <INFO MSGID="Message ID" TRUNK_PORT="Port Number" FILE1="file
     name" FILE2="file name" FILE3="file name" FILE4="file name"
     ANUMBER="Phone Number" BNUMBER="Phone Number" 
     MODE="INTERRUPTABLE, UNINTERRUPTABLE, UNINTCOLLECTDIG">
     \langle/INFO></PLAY_VOICE_FILE>
```
### **Attributes**:

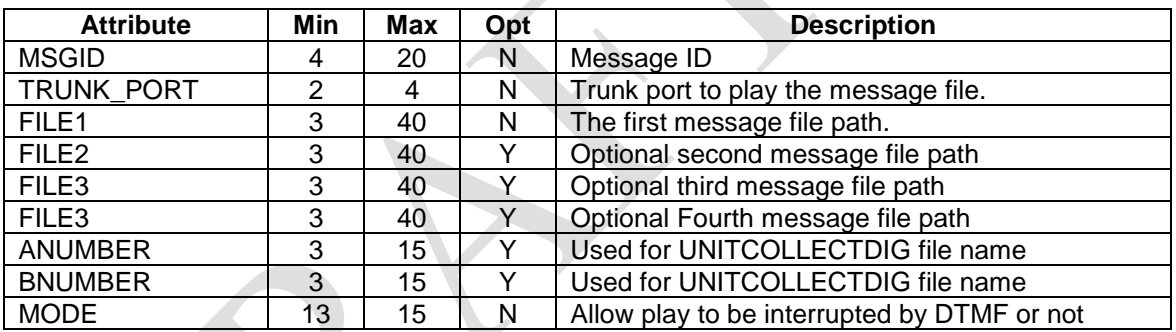

## **Example:**

```
<PLAY_VOICE_FILE>
      <INFO MSGID="786123" TRUNK_PORT="15" FILE1="C:\PROMPTS\HELLO.VOX" 
      MODE="INTERRUPTABLE">
      </INFO>
</PLAY_VOICE_FILE>
```
Computer Telephony Server will play the voice message file c:\prompts\hello.vox. If the listener pressed a DTMF key, then Computer Telephony Server will stop playing.

# **Response Play File - <PLAY\_VOICE\_FILE><RESPONSE>**

Computer Telephony Server sends this message immediately to the applications program after it has determined that it will be able to play the file or it is unable to proceed.

> Confidential Information Page 69 of 89

### **Format:**

```
<PLAY_VOICE_FILE>
      <RESPONSE MSGID="Message Id" TRUNK_PORT="Port Number" 
      STATUS="SUCCESS, INVALID TRUNK PORT, FILE1 MISSING,
      FILE2 MISSING, FILE3 MISSING, FILE4 MISSING, VOICE CHANNEL BUSY,
      INVALID_CHANNEL_STATE">
      \langle/RESPONSE>
</PLAY_VOICE_FILE>
```
# **Termination Status Play File - <PLAY\_VOICE\_FILE><TERMINATION>**

Computer Telephony Server sends this message to the applications program after it has played the voice file, or if the play gets interrupted by the called party when he pressed a DTMF key.

### **Format:**

```
<PLAY_VOICE_FILE>
      <TERMINATION MSGID="Message Id" TRUNK_PORT="Port Number" 
      EVENT="DTMF, LOOPDROP, NOISE, EOF, FASTBUSY, STOPPED">
      </TERMINATION>
</PLAY_VOICE_FILE>
```
## **Example 1:**

```
<PLAY_VOICE_FILE>
      -<br>< TERMINATION MSGID="786123" TRUNK PORT="15" EVENT="EOF
      EVENT="3">
      </ TERMINATION >
</PLAY_VOICE_FILE>
```
In the example 1, the listener pressed the DTMF key 3 and interrupted the playing of the message file.

## **Example 2:**

```
<PLAY_VOICE_FILE>
      < TERMINATION MSGID="786123" TRUNK_PORT="15" EVENT="EOF">
      </ TERMINATION >
</PLAY_VOICE_FILE>
```
In the example 2, the listener listened to the entire message.

Confidential Information Page 70 of 89

## **Stop Playing of Voice File - <STOP\_PLAY\_VOICE\_FILE><INFO>**

The applications program sends this message to Computer Telephony Server to stop the playing of a voice file in progress.

Format:

```
<STOP_PLAY_VOICE_FILE>
      <INFO MSGID="Message ID" TRUNK_PORT="Port Number">
      </INFO>
</STOP_PLAY_VOICE_FILE>
```
### **Response Play File - <STOP\_PLAY\_VOICE\_FILE><RESPONSE>**

Computer Telephony Server sends this message immediately to the applications program if for any reason it can not stop the playing.

Format:

```
<STOP_PLAY_VOICE_FILE>
      .<br><RESPONSE MSGID="Message Id" TRUNK PORT="Port Number"
      STATUS="SUCCESS, INVALID TRUNK PORT, VOICE CHANNEL NOT PLAYING,
      INVALID_CHANNEL_STATE">
      </RESPONSE>
</STOP_PLAY_VOICE_FILE>
```
# **Termination Status Play File - <STOP\_PLAY\_VOICE\_FILE><TERMINATION>**

Computer Telephony Server sends this message to the applications program after it has successfully sopped the playing of the voice file.

```
<STOP_PLAY_VOICE_FILE>
     <TERMINATION MSGID="Message Id" TRUNK_PORT="Port Number" 
     EVENT="SUCCESS">
     </TERMINATION>
</STOP_PLAY_VOICE_FILE>
```
Confidential Information Page 71 of 89

# **Example bpl:**

```
<PLAY_VOICE_FILE>
<INFO MSGID="7865343" ANUMBER="7325367811" BNUMBER="7322901900"
TRUNK PORT="34" FILE="C:\PEC\SARI RAAT.VOX" MODE="UNINTCOLLECTDIG"
\langle /INFO></PLAY_VOICE_FILE>
```
#### Output could be:

File name:

C:\Pec\Dayanand\PLAY\_RESP\_0206200813.Txt

Data:

MSGID="7865343" ANUMBER="7325367811" BNUMBER="7322901900" DTMF="343"

Shows that 343 was pressed by the caller during the playing of the file: C:\PEC\SARI\_RAAT.VOX in uninterruptable mode.

> Confidential Information Page 72 of 89
## *Play Number*

The applications program sends this message to Computer Telephony Server to initiate a voice number play.

### **Play Number - <PLAY\_NUMBER><INFO>**

The applications program sends this message to Computer Telephony Server and instructs it to play a number in different formats.

#### Format:

```
<PLAY_NUMBER>
      <INFO MSGID="Message ID" NUMBER="Number Data" TRUNK_PORT="Port 
     Number" MODE="INTERRUPTABLE, UNINTERRUPTABLE", FORMAT="INTEGERS, 
     DECIMAL>
     </INFO>
</PLAY_NUMBER>
```
### **Play Number Response - <PLAY\_NUMBER><RESPONSE>**

Computer Telephony Server sends this message immediately to the applications program with information related to the validity of the message.

Format:

```
<PLAY_NUMBER>
      <RESPONSE MSGID="Message Id" TRUNK_PORT="Port Number" 
      STATUS="SUCCESS, NOT_NUMBER">
     </RESPONSE>
<PLAY_NUMBER>
```
### **Play Number Termination Status - <PLAY\_NUMBER><TERMINATION>**

Computer Telephony Server sends this message to the applications program after the number has been played to the caller or called party.

Format:

```
<PLAY_NUMBER>
      .<br><TERMINATION MSGID="Message Id" TRUNK PORT="Port Number"
      EVENT="DTMF, LOOP_DROP, NOISE, EOF, FAST_BUSY">
      </TERMINATION
</PLAY_NUMBER>
```
Confidential Information Page 73 of 89

## *Recording and Stopping Voice Messages*

### **Record Voice File - <RECORD\_VOICE\_FILE><INFO>**

The applications program sends this message to Computer Telephony Server to initiate a voice record function.

#### Format:

```
<RECORD_VOICE_FILE>
      <INFO MSGID="Message ID" TRUNK_PORT="Port Number" 
      FILE NAME="file name", TERM CODE="DTMF MASK, SILENCE, LOOP DROP,
      FAST_BUSY">
      \langle/INFO\rangle</RECORD_VOICE_FILE_ >
```
### **Response Record Voice File - <RECORD\_VOICE\_FILE><RESPONSE>**

Computer Telephony Server sends this message immediately to the applications program after verifying the date sent by through the <INFO> message.

#### Format:

```
<RECORD_VOICE_FILE>
      <RESPONSE MSGID="Message Id" TRUNK_PORT="Port Number" 
      STATUS="SUCCESS, FAILED TO CREATE FILE, INVALID TRUNK PORT,
      INVALID_TERMCODE">
      \langle/RESPONSE>
</RECORD_VOICE_FILE>
```
#### **Termination Record Voice File - <RECORD\_VOICE\_FILE><TERMINATION>**

Computer Telephony Server sends this message to the applications program after the recording of the voice file has been completed.

#### Format:

```
<RECORD_VOICE_FILE>
      <TERMINATION MSGID="Message Id" TRUNK_PORT="Port Number" 
     EVENT="DTMF, LOOP DROP, NOISE, EOF, FAST BUSY">
      </TERMINATION>
</RECORD_VOICE_FILE>
```
Confidential Information Page 74 of 89

### **Stop Recording Voice - <STOP\_RECORD\_VOICE\_FILE><INFO>**

The applications program sends this message to Computer Telephony Server to stop a recording session in progress.

Format:

```
<STOP_RECORD_VOICE_FILE>
     <INFO MSGID="Message ID" TRUNK_PORT="Port Number" OPTION="STAS">
      </INFO>
</STOP_RECORD_VOICE_FILE>
```
The optional  $OPTION="STAS"$  tells the software to stop the play synchronously, generate an ENOFFILE and send the RESPONSE message only after the stop has been completed.

### **Response Stop Recording - <STOP\_RECORD\_VOICE\_FILE><RESPONSE>**

Computer Telephony Server sends this message immediately to the applications program after verifying the date sent by through the <INFO> message.

#### Format:

```
<STOP_RECORD_VOICE_FILE>
      <RESPONSE MSGID="Message Id" TRUNK_PORT="Port Number" 
      STATUS="SUCCESS, INVALID TRUNK PORT, VOICE CHANNEL NOT RECORDING,
      INVALID_CHANNEL_STATE">
      </RESPONSE>
</STOP_RECORD_VOICE_FILE>
```
### **Termination Stop Record - <STOP\_RECORD\_VOICE\_FILE><TERMINATION>**

Computer Telephony Server sends this message to the applications program after the recording of the voice file has been stopped.

#### Format:

```
<STOP_RECORD_VOICE_FILE>
      <TERMINATION MSGID="Message Id" TRUNK_PORT="Port Number" 
      EVENT="SUCCESS">
      </TERMINATION>
</STOP_RECORD_VOICE_FILE>
```
Confidential Information Page 75 of 89

## *Receive or Generate DTMF*

### **Receive DTMF Digits - <DTMF\_RECEIVE><INFO>**

The applications program instructs Computer Telephony Server to receive DTMF digits.

Format:

```
<DTMF_RECEIVE>
      <INFO MSGID="Message ID" TRUNK_PORT="Port Number" 
      NUMBER OF DIGITS="count"
      </INFO>
</DTMF_RECEIVE>
```
### **Response Receive DTMF Digits - <DTMF\_RECEIVE><RESPONSE>**

Computer Telephony Server sends this message to the applications program after verifying the data in the <INFO> message.

#### Format:

```
<DTMF_RECEIVE>
      <RESPONSE MSGID="Message Id" TRUNK_PORT="Port Number" 
      STATUS="SUCCESS, TOO MANY DIGITS">
      \braket{KESPONSE}</DTMF_RECEIVE>
```
### **Termination Receive DTMF Digits - <DTMF\_RECEIVE><TERMINATION>**

Computer Telephony Server sends this message to the applications program after it has receive all the DTMF digits.

Format:

```
<DTMF_RECEIVE>
      <TERMINATION MSGID="Message Id" TRUNK_PORT="Port Number" 
     DATA="DTMF data" EVENT="DTMF, LOOP DROP, NOISE, EOF, FAST BUSY">
     </TERMINATION>
</DTMF_RECEIVE>
```
Confidential Information Page 76 of 89

### **Generate DTMF Digits - <DTMF\_GENERATE><INFO>**

The applications program instructs Computer Telephony Server to generate DTMF digits.

#### Format:

```
<DTMF_GENERATE>
      .<br><INFO MSGID="Message ID" TRUNK PORT="Port Number"
      DTMF_STRING="Data">
       \langle/INFO\rangle</DTMF_GENERATE>
```
#### **Generate DTMF Digits Response - <DTMF\_GENERATE><RESPONSE>**

Computer Telephony Server sends this message immediately to the application program after determining the validity of the data.

Format:

```
<DTMF_GENERATE>
      <RESPONSE MSGID="Message Id" TRUNK_PORT="Port Number" 
     STATUS="SUCCESS, TOO MANY DIGITS">
     </RESPONSE>
</DTMF_GENERATE>
```
### **Generate DTMF Digits Done - <DTMF\_GENERATE><TERMINATION>**

Computer Telephony Server sends this message to the applications program after it has completed generating the DTMF digits.

Format:

```
<DTMF_GENERATE>
      <TERMINATION MSGID="Message Id" TRUNK_PORT="Port Number" 
     EVENT="NORMAL, FAILED">
     </TERMINATION>
</DTMF_GENERATE>
```
Confidential Information Page 77 of 89

## *Starting and Stopping of Two Way Voice Recordings*

### **Record Two Way Voice - <RECORD\_TWO\_WAY\_VOICE><INFO>**

The applications program instructs Computer Telephony Server to initiate a two way voice record session. The two way record receives voice from the transmit channels of two trunk ports and after adding records it in a file. If there is no activity for 600 seconds the recording session stops.

#### **Format:**

```
<RECORD_TWO_WAY_VOICE>
      <INFO MSGID="Message ID" TRUNK_PORT1="Port Number 1", 
      TRUNK PORT2="Port Number 2" FILE_NAME="file name"
      </INFO>
</RECORD_TWO_WAY_VOICE>
```
#### **Attributes**:

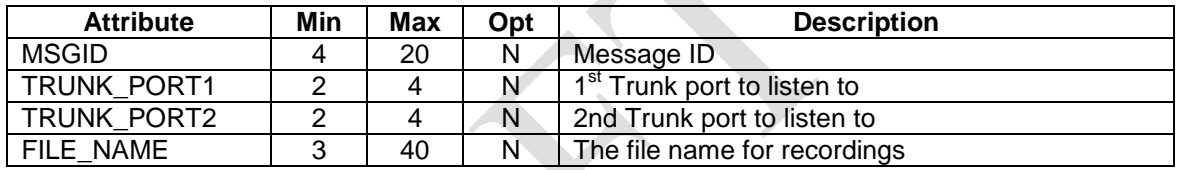

#### **Example:**

```
<RECORD_TWO_WAY_VOICE>
      <INFO MSGID="674312" TRUNK_PORT1="08", TRUNK_PORT2="21" 
      FILE_NAME="C:\TWR\JOHN_SMITH.VOX">
      </INFO>
</RECORD_TWO_WAY_VOICE>
```
In the above example, Computer Telephony Server will listen to trunk ports 8 and 21 and record the two way conversation in the file c:\twr\john smith.vox. The recording will stop once Computer Telephony Server receives the STOP\_VOICE\_TWO\_WAY\_RECORD message.

### **Two Way Record Response - <RECORD\_TWO\_WAY\_VOICE><RESPONSE>**

Computer Telephony Server sends this message immediately to the applications program after checking the validity of the data.

#### **Format:**

```
<RECORD_TWO_WAY_VOICE>
      <RESPONSE MSGID="Message Id" TRUNK_PORT1="Port Number 1", 
      TRUNK_PORT2="Port Number 2" STATUS="INVALID_TRUNK_PORT1, 
      INVALID TRUNK PORT2, TRUNK PORTS THE SAME, SUCCESS">
```
#### Confidential Information Page 78 of 89

</RESPONSE> </RECORD\_TWO\_WAY\_VOICE>

#### **Two Way Record Done - <RECORED\_TWO\_WAY\_VOICE><TERMINATION>**

Computer Telephony Server sends this message to the applications program after the recording for the two ports have been completed.

#### **Format:**

```
<RECORD_TWO_WAY_VOICE>
      <TERMINATION MSGID="Message Id" TRUNK_PORT1="Port Number 1", 
      TRUNK PORT2="Port Number 2" EVENT="FAILD FILE CREATE, EOF">
      \langle/TERMINATION>
</RECORD_TWO_WAY_VOICE>
```
#### **Example:**

```
<RECORD_TWO_WAY_VOICE>
     <TERMINATION MSGID="674312" TRUNK_PORT1="08", TRUNK_PORT2="21" 
     EVENT="EOF">
      </TERMINATION>
</RECORD_TWO_WAY_VOICE>
```
In the above example, Computer Telephony Server informs the applications program that the two way recording for the trunk port has been stopped.

> Confidential Information Page 79 of 89

### **Stop Two Way Record - <STOP\_RECORD\_TWO\_WAY\_VOICE><INFO>**

The applications program instructs Computer Telephony Server to stop the two recording in progress.

#### **Format:**

```
<STOP_RECORD_TWO_WAY_VOICE>
      <INFO MSGID="Message ID" TRUNK_PORT="Port Number
      </INFO>
</STOP_RECORD_TWO_WAY_VOICE>
```
#### **Attributes**:

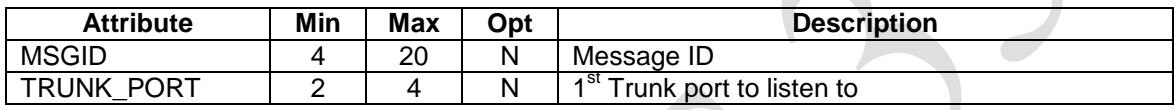

#### **Example:**

```
<STOP_RECORD_TWO_WAY_VOICE>
     <INFO MSGID="674312" TRUNK_PORT="09">
     </INFO>
</STOP_RECORD_TWO_WAY_VOICE>
```
In the above example, Computer Telephony Server will stop the two way recording of the conversation between on trunk ports 9.

### **Stop Two Way Record Response – <STOP\_RECORD\_TWO\_WAY\_VOICE> <RESPONSE>**

Computer Telephony Server sends this message immediately to the applications program after checking the validity of the data.

#### **Format:**

```
<STOP_RECORD_TWO_WAY_VOICE>
      KKESPONSE MSGID="Message Id" TRUNK PORT1="Port Number 1",
     STATUS="INVALID_TRUNK_PORT">
      </RESPONSE>
</STOP_RECORD_TWO_WAY_VOICE>
```
Confidential Information Page 80 of 89

### **Stop Two Way Record Done - < STOP\_RECORD\_TWO\_WAY\_VOICE> <TERMINATION>**

Computer Telephony Server sends this message to the applications program after the recording session is complete.

### **Format:**

```
<STOP_RECORD_TWO_WAY_VOICE>
      -<br><TERMINATION MSGID="Message Id" TRUNK PORT="Port Number 1",
      EVENT="SUCCESS">
      </TERMINATION>
</STOP_RECORD_TWO_WAY_VOICE>
```
### **Example:**

```
<STOP_RECORD_TWO_WAY_VOICE>
      <TERMINATION MSGID="674312" TRUNK_PORT1="08", EVENT="SUCCESS">
      </TERMINATION>
</STOP_RECORD_TWO_WAY_VOICE>
```
In the above example, Computer Telephony Server informs the applications program that the stop function was performed successfully.

> Confidential Information Page 81 of 89

## *Attach a Trunk to a Mailbox or Execute and IVR*

### **Message for a Mailbox - <ATTACH\_MIALBOX><INFO>**

The applications program instructs Computer Telephony Server to attach the port to a mailbox and take a message or allow the subscriber to pick up his messages. Please make sure the mailbox number is a valid mailbox.

#### **Format:**

```
<ATTACH_MAILBOX>
      <INFO MSGID="Message ID" BOXNO="Mail Box No" BOXPWD="Mail Box 
      Pass Code" TRUNK PORT="Port Number"
      \langle/INFO></ATTACH_MAILBOX>
```
#### **Attributes**:

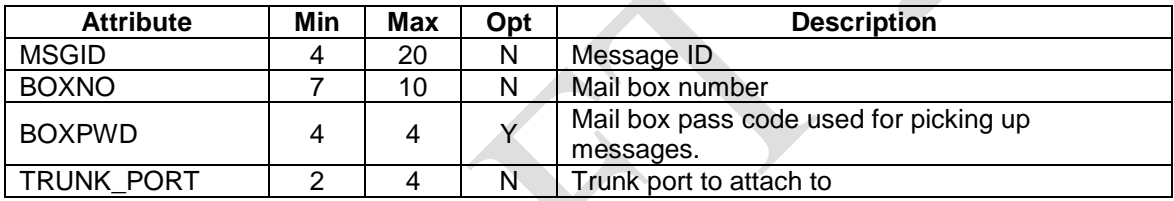

### **Example 1:**

```
<ATTACH_MAILBOX>
      <INFO MSGID="Message ID" BOXNO="2123404600" TRUNK_PORT="41" 
      </INFO>
</ATTACH_MAILBOX>
```
This allows the connected party to leave a message for the mailbox number 2123404600. Please make sure that 2123404600 is a valid U-type mailbox.

### **Example 1:**

```
<ATTACH_MAILBOX>
      <INFO MSGID="Message ID" BOXNO="2123404600" BOXPWD="2222" 
      TRUNK_PORT="41" 
      \langle/INFO>
</ATTACH_MAILBOX>
```
This allows the connected party to enter the pass code and read the messages from his mail box.

> Confidential Information Page 82 of 89

### **Response - <ATTACH\_MIALBOX><RESPONSE>**

Computer Telephony Server sends this message immediately to the applications program after checking the validity of the data.

### **Format:**

```
<ATTACH_MAILBOX>
     <RESPONSE MSGID="Message ID" BOXNO="Mail Box No" 
     TRUNK PORT="Port Number" BOXPWD="Mail Box Pass Code"
     STATUS="SUCCESS, INVALID_BOX_NO, INVALID_TRUNK_PORT, 
      INVALID_PASS_CODE, TRUNK_PORT_IS_PATCHED, CALL_NOT_CONNECTED, 
      UNAVAILABLE VOICE RESOURCE"
      </RESPONSE>
</ATTACH_MAILBOX>
```
Confidential Information Page 83 of 89

### **Execute IVR Mailbox Call Flow - <EXEC\_IVR\_MAILBOX><INFO>**

The applications program instructs Computer Telephony Server to attach the port to an Interactive Voice Response (IVR) mailbox and perform functions based on the IVR logic created the Applications Generator. Please make sure the mailbox number is a valid mailbox. (Please see Appendix A)

#### **Format:**

```
<EXEC_IVR_MAILBOX>
     <INFO MSGID="Message ID" BOXNO="Mailbox number" TRUNK_PORT="Port 
     Number" VAR1="Variable1 value" VAR2="Variable2 value" 
     VAR3="Variable3 value" VAR4="Variable4 value" VAR5="Variable5 
     value">
      </INFO>
</EXEC_IVR_MAILBOX>
```
#### **Attributes**:

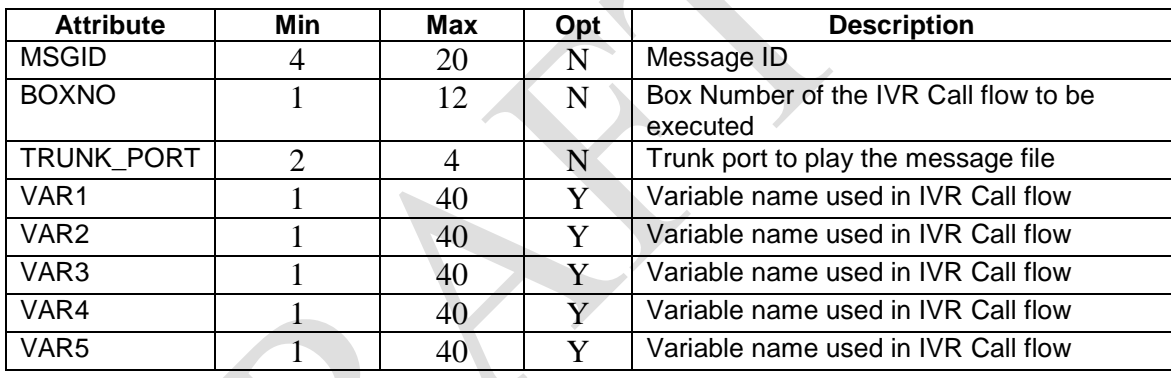

#### **Example 1:**

```
<EXEC_IVR_MAILBOX>
<INFO MSGID="786123" BOXNO="7325667661" TRUNK_PORT="1" VAR1="5555" 
VAR2="4444" VAR3="8888" VAR4="1111" VAR5="2222" >
</INFO>
</EXEC_IVR_MAILBOX>
```
Computer Telephony Server will execute the IVR Call flow. The values specified in the execute command will be available within the call flow. After call flow execution it returns the execution status and variables.

### Confidential Information Page 84 of 89

### **Response - <EXEC\_IVR\_MAILBOX><RESPONSE>**

Computer Telephony Server sends this message immediately to the applications program after it has determined that it will be able to execute the IVR call flow specified or it is unable to proceed.

### **Format:**

```
<EXEC_IVR_MAILBOX>
      <INFO MSGID="Message ID" BOXNO="Mailbox number" TRUNK_PORT="Port 
     Number" VAR1="Variable1 value" VAR2="Variable2 value" 
     VAR3="Variable3 value" VAR4="Variable4 value" VAR5="Variable5 
     value"> STATUS="SUCCESS, INVALID_TRUNK_PORT, INVALID_MAILBOX,
     VOICE CHANNEL BUSY, INVALID CHANNEL STATE">
     </INFO>
</EXEC_IVR_MAILBOX>
```
### **Termination Status - <EXEC\_IVR\_MAILBOX><TERMINATION>**

Computer Telephony Server sends this message to the applications program after it has Executed the IVR Call flow, or if the flow execution stopped by the application

### **Format:**

```
<EXEC_IVR_MAILBOX>
      <TERMINATION MSGID="Message ID" BOXNO="Mailbox number" 
      TRUNK_PORT=" Port Number" VAR1="Variable1 value" VAR2="Variable2 
      value" VAR3="Variable3 value" 
      VAR4="Variable4 value" VAR5="Variable5 value" EVENT="EOCS, EOCF, 
      STOPPED">
      </TERMINATION>
</EXEC_IVR_MAILBOX>
```
The EVENT="EOCS" indicates that the call flow was executed successfully and EVENT="EOCF" indicates that the call flow encountered errors and EVENT="STOPPED" indicates that the call flow was terminated by the  $\langle$ STOP\_EXE\_IVR\_MAILBOX $\rangle$ .

### **Example 1:**

```
<EXEC_IVR_MAILBOX>
      <TERMINATION MSGID="786123" BOXNO="7325667661" TRUNK_PORT="1" 
      VAR1="1234" VAR2="rec1.vox" VAR3="5678" VAR4="3456" VAR5="3333" 
      EVENT="EOCS">
      </TERMINATION>
</EXEC_IVR_MAILBOX>
```
In the example 1, the Computer Telephony Server has executed the call flow of mailbox number 7325667661. The EVENT = "EOCS" indicates that End Of Call flow Success

### **Example 1:**

Confidential Information Page 85 of 89

```
<EXEC_IVR_MAILBOX>
      <TERMINATION MSGID="786123" BOXNO="7325667661" TRUNK_PORT="1" 
      VAR1="1234" VAR2="rec1.vox" VAR3="5678" VAR4="3456" VAR5="3333" 
      EVENT="EOCS">
      </TERMINATION>
</EXEC_IVR_MAILBOX>
```
In the example 1, the Computer Telephony Server has executed the call flow of mailbox number 7325667661. The EVENT ="EOCS" indicates that End Of Call flow Success

Note: The VAR1, VAR2, VAR3, VAR4 and VAR5 contains the modified values within the call flow.

#### **Example 2:**

```
<EXEC_IVR_MAILBOX>
      <TERMINATION MSGID="786123" MAIL_BOX="7325667541" TRUNK_PORT="1" 
     VAR1="1234" VAR2="rec1.vox" VAR3="5678" VAR4="3456" VAR5="3333" 
     EVENT="EOCF">
      </TERMINATION>
</EXEC_IVR_MAILBOX>
```
In the example 2, the Computer Telephony Server has executed the call flow 7325667541. The EVENT ="EOCF" indicates that End Of Call flow failure.

#### **Example 3:**

```
<EXEC_IVR_MAILBOX>
      <TERMINATION MSGID="786123" MAIL_BOX="7325667541" TRUNK_PORT="1" 
      VAR1="1234" VAR2="rec1.vox" VAR3="5678" VAR4="3456" VAR5="3333" 
      EVENT="STOPPED">
      </TERMINATION>
</EXEC_IVR_MAILBOX>
```
In the example 3, the Computer Telephony Server has executed the call flow 7325667541. The EVENT ="STOPPED" indicates the call flow was stopped by the <STOP\_EXEC\_IVR\_MAILBOX> XML message. .

> Confidential Information Page 86 of 89

### **Stop IVR Mailbox Execution - <STOP\_EXEC\_IVR\_MAILBOX><INFO>**

The applications program sends this message to Computer Telephony Server to stop the execution of an IVR call flow in progress.

```
Format:
<STOP_EXEC_IVR_MAILBOX>
      <INFO MSGID="Message ID" BOXNO="Mailbox number" TRUNK_PORT="Port 
      Number">
      \langle/INFO></STOP_EXEC_IVR_MAILBOX>
```
### **Response Stop Call Flow - <STOP\_EXEC\_IVR\_MAILBOX><RESPONSE>**

Computer Telephony Server sends this message immediately to the applications program if for any reason it can not stop the execution.

Format:

```
<STOP_EXEC_IVR_MAILBOX>
      <RESPONSE MSGID="Message Id" BOXNO="Mailbox number" 
      TRUNK PORT="Port Number" STATUS="SUCCESS, INVALID MAIL BOX,
      INVALID_TRUNK_PORT, MAIL_BOX_NOT_EXECUTING">
      \langle/RESPONSE>
</STOP_EXEC_IVR_MAILBOX>
```
Confidential Information Page 87 of 89

# **Appendix A**

### **Reading <EXEC\_IVR\_MAILBOX> Tag Variables by the IVR**

The IVR Applications Developer must use the Compute block of the Applications Generator to get the <EXEC\_IVR\_MAILBOX> tag variables into a label variable. Please see the following example:

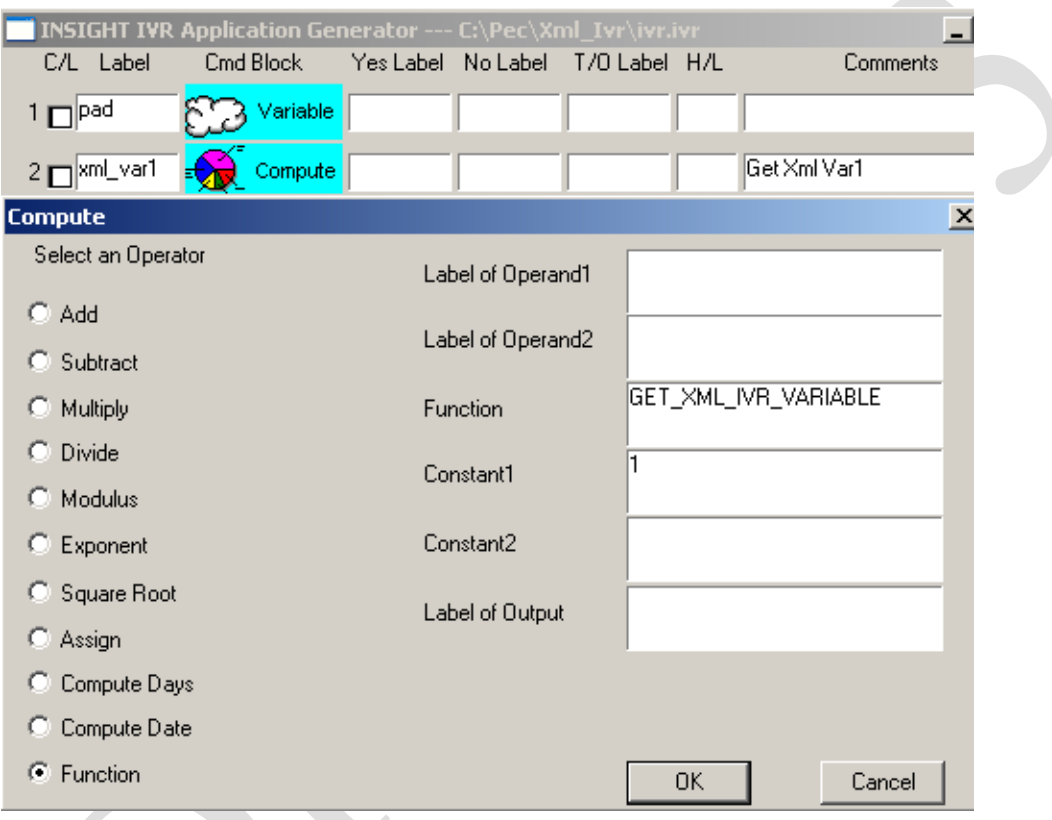

The above compute block will get the <EXEC\_IVR\_MAILBOX> tag Var1 to the xml\_var1 label. In order to get the <EXEC\_IVR\_MAILBOX> tag Var2, set the Constan1 to 2.

> Confidential Information Page 88 of 89

### **Setting <EXEC\_IVR\_MAILBOX> Tag Variables from the IVR**

The IVR Applications Developer must use the Compute block of the Applications Generator to set the <EXEC\_IVR\_MAILBOX> tag variables. Please see the following example:

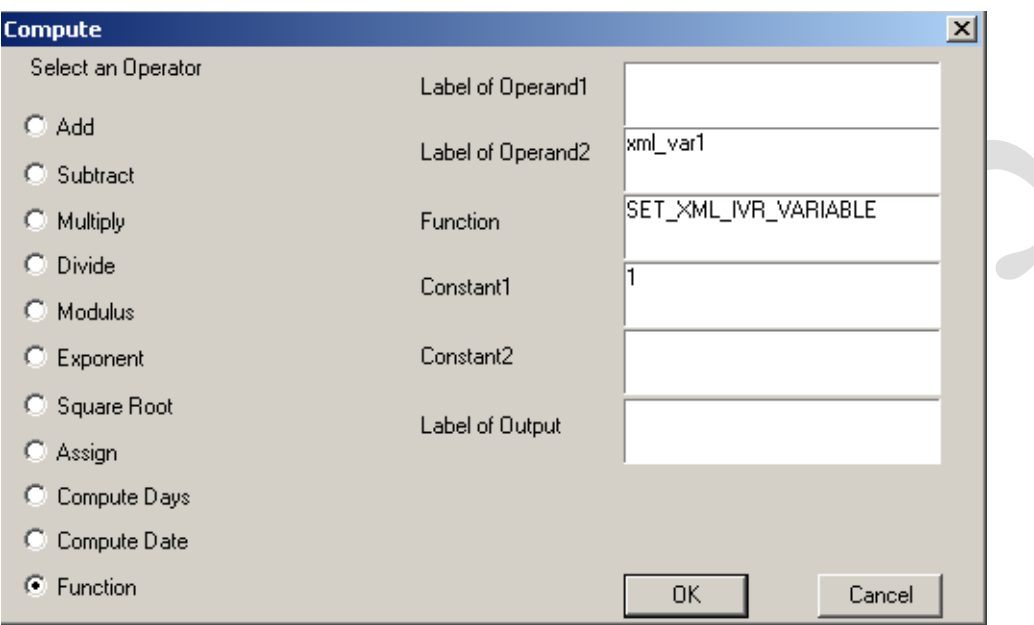

The above compute block sets the <EXEC\_IVR\_MAILBOX> tag var1 to the data in the xml\_var1 label. To set the <EXEC\_IVR\_MAILBOX> tag var2, then set Constant1 to 2.

> Confidential Information Page 89 of 89